# **Usporedba uvježbavanja pomoću simulatora za zavarivanje i stvarnog MAG zavarivanja**

**Novak, Mateja**

### **Undergraduate thesis / Završni rad**

**2023**

*Degree Grantor / Ustanova koja je dodijelila akademski / stručni stupanj:* **University North / Sveučilište Sjever**

*Permanent link / Trajna poveznica:* <https://urn.nsk.hr/urn:nbn:hr:122:336957>

*Rights / Prava:* [In copyright](http://rightsstatements.org/vocab/InC/1.0/) / [Zaštićeno autorskim pravom.](http://rightsstatements.org/vocab/InC/1.0/)

*Download date / Datum preuzimanja:* **2024-08-09**

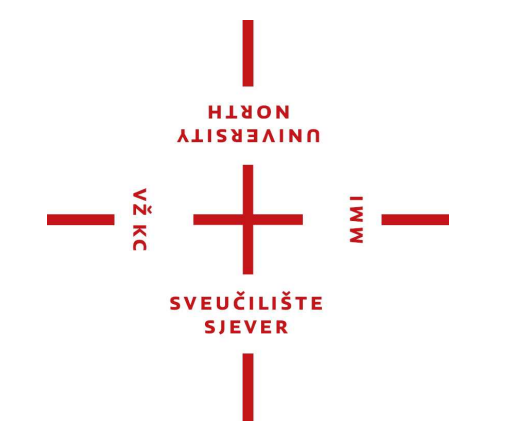

*Repository / Repozitorij:*

[University North Digital Repository](https://repozitorij.unin.hr)

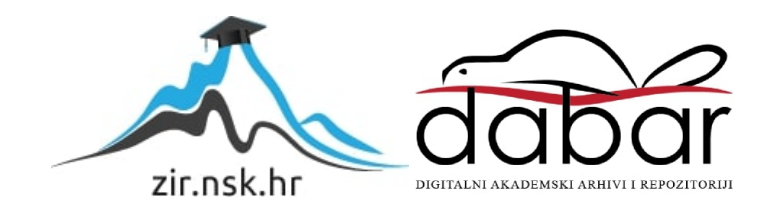

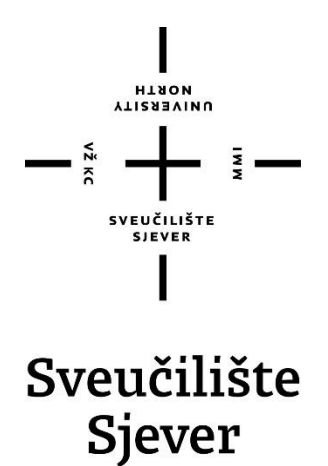

**Završni rad br. 409/PS/2023**

# **Usporedba uvježbavanja pomoću simulatora za zavarivanje i stvarnog MAG zavarivanja**

**Mateja Novak, 0336042818**

Varaždin, rujan 2023. godine

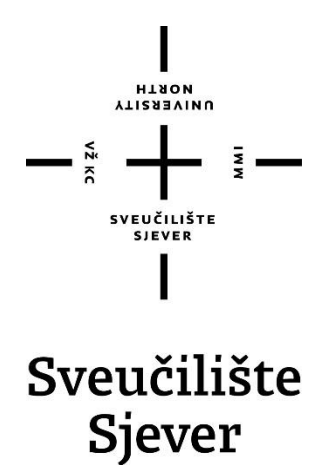

**Odjel za Proizvodno strojarstvo**

**Završni rad br. 409/PS/2023**

# **Usporedba uvježbavanja pomoću simulatora za zavarivanje i stvarnog MAG zavarivanja**

**Student**

Mateja Novak, 0336042818

### **Mentor**

doc.dr.sc. Matija Bušić

Varaždin, rujan 2023. godine

Sveučilište Sjever Sveučilišni centar Varaždin 104. brigade 3, HR-42000 Varazdin

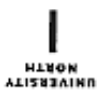

# Prijava završnog rada

Definiranje teme završnog rada i povjerenstva

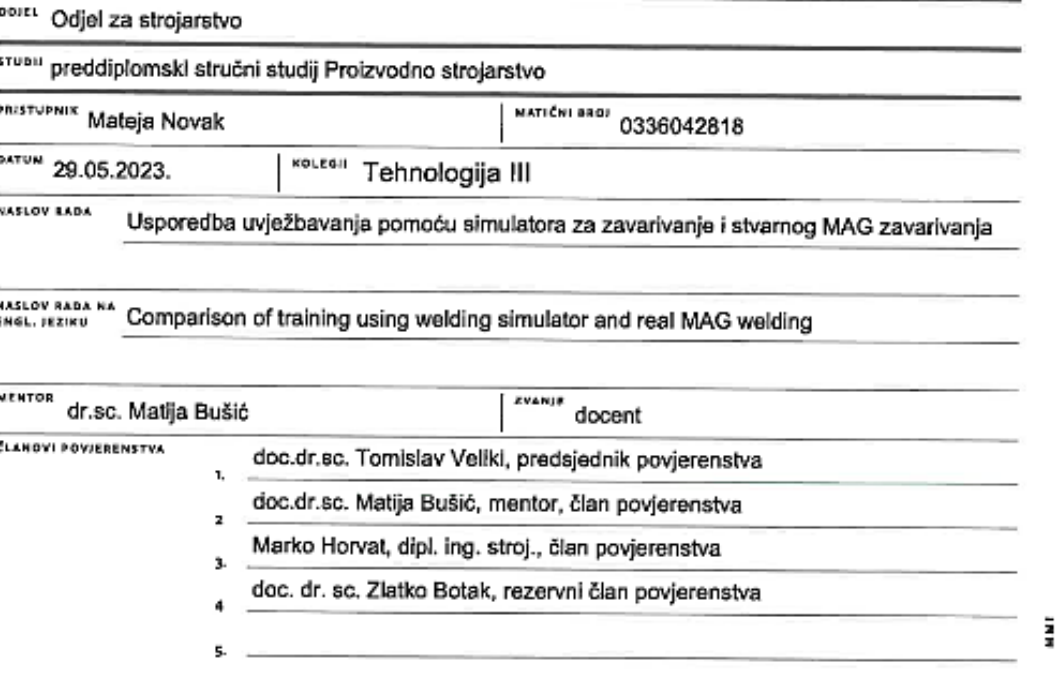

#### Zadatak završnog rada

**ERDJ** 409/PS/2023

GPIS

- 5

U završnom radu pristupnica treba na temelju literaturnih podataka proučiti način uvježbavanja zavarivača za MAG zavarivanje. Obraditi opremu koja se koristi za MAG zavarivanje. Posebno detaljno proučiti uvježbavanje zavarivača pomoću simulatora za zavarivanje. Obraditi simulator Fronius Virtual Welding 2.0, proučiti njegov način rada, dodatnu opremu i pribor te mogućnosti zavarivanja u različitim položajima i različitim postupcima zavarivanja.

U eksperimentalnom dijelu rada izvesti uvježbavanje MAG postupka zavarivanja na sučeljenom spoju u PA položaju pomoću simulatora Fronius Virtual Welding 2.0. Definirati određivanje parametara uvježbavanja te provesti uvježbavanje. Pratiti ocjenjivanje vježbi te napredak u poboljšavanju tehnike rada. Usporediti uvježbavanje pomoću simulatora i uvježbavanje sa stvarnom opremom u stvarnom MAG zavarivanju na dva uzorka. Donijeti vlastiti zaključak o provedenom eksperimentu. U radu je potrebno navesti korištenu literaturu i eventualno dobivenu pomoć.

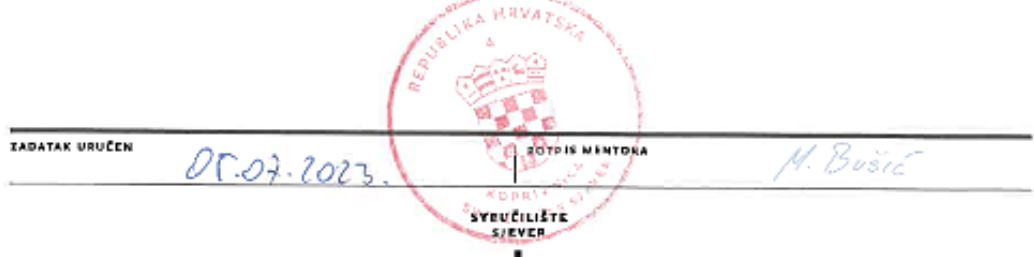

ı

# **Predgovor**

Ovaj završni rad izradila sam samostalno koristeći znanje stečeno za vrijeme studiranje na Sveučilištu Sjever i priloženu literaturu.

Zahvaljujem mentoru doc. dr. sc. Matiji Bušiću na podršci i savjetima te što mi je omogućio korištenje simulatora Fronius Virtual Weliding 2.0 u svrhu izrade ovog završnog rada.

# **Sažetak**

U ovom završnom radu opisani su simulatori za obuku zavarivača čija je primjena sve češća u edukaciji zavarivača. Korištenjem simulatora za obuku zavarivača, zavarivač stječe znanje i praksu koja mu je potrebna kod stvarnog zavarivanja bez trošenja električne energije, osnovnog i dodatnog materijala. Ovaj je način obuke efikasniji i jeftiniji te zanimljiviji u odnosu na stvarno zavarivanje.

U prvome dijelu opisani su najčešći postupci zavarivanja, njihov način rada i oprema te su navedene njihove prednosti i nedostaci. Nadalje istraženo je i tržište rada te su opisani način stjecanja zanimanja zavarivač. Također su opisani postupci uvježbavanja zavarivača bez i uz pomoć simulatora za zavarivanje. Uz to su navedeni neki od simulatora koji se koriste, njihov način rada i oprema uz naglasak na simulator Fronius Virtual Welding 2.0 koji je detaljnije razrađen.

Drugi dio završnog rada sadrži eksperimentalni dio u kojem se uspoređuje napredak uvježbavanja pomoću simulatora i stvarnog zavarivanja.

Ključne riječi: zavarivanje, zavarivač, simulator za zavarivanje, uvježbavanje

## **Summary**

In this final paper, simulators for the training of welders are described, the application of which is increasingly common in the education of welders. By using the simulator for training welders, the welder acquires the knowledge and practice he needs for real welding without spending electricity, basic and additional materials.This method of training is more efficient, cheaper and more interesting than real welding.

In the first part, the most common welding procedures, their method od operation and equipment are described, and their advantages and disedvantages are listed. The labor market was also investigated, and the way of acquiring the profession of welder was described. Procedures for training welders without or with the help of welding simulator are also described. In addition, some of the simulators used, their method of operation and equipment are listed with an amphasis on the Fronius Virtual Welding 2.0 simulator, which is elaborate din more detail.

The second par of the final paper contains an experimental part in which the progress of training using simulator and real weldnig is compared

Keywords: welding, welder, welding simulator, training

# **Popis korištenih kratica**

- **MIG** Elektrolučno zavarivanje taljivom elektrodom u atmosferi inertnog zaštitnog plina (eng. Metal Inert Gas)
- **MAG** Elektrolučno zavarivanje taljivom elektrodom u atmosferi aktivnog zaštitnog plina (eng. Metal Active Gas)
- **VR** Virtualna stvarnost (eng. Virtual Reality)
- **AR** Proširena stvarnost (eng. Augmented Reality)<br> **PA** Vodoravni položai zavarivania
- **PA** Vodoravni položaj zavarivanja<br> **PB** Horizontalno vertikalni položaj
- **PB** Horizontalno vertikalni položaj zavarivanja
- **PC** Horizontalni položaj zavarivanja
- **PD** Položaj zavarivanja; cijev fiksna, os pod kutem, svi položaji, prema gore
- **PE** Nadglavni položaj zavarivanja<br>**PF** Položaj zavarivanja, cijev fiksn
- Položaj zavarivanja, cijev fiksna, os vodoravna, prema gore
- **SMAW** eng. Shielded Metal Arc Welding
- **GMAW** eng. Gas Metal Arc Welding
- **FCAW** eng. Flux-Cored Arc Welding
- **A** Amper<br> **V** Volt
- **V** Volt

# Sadržaj

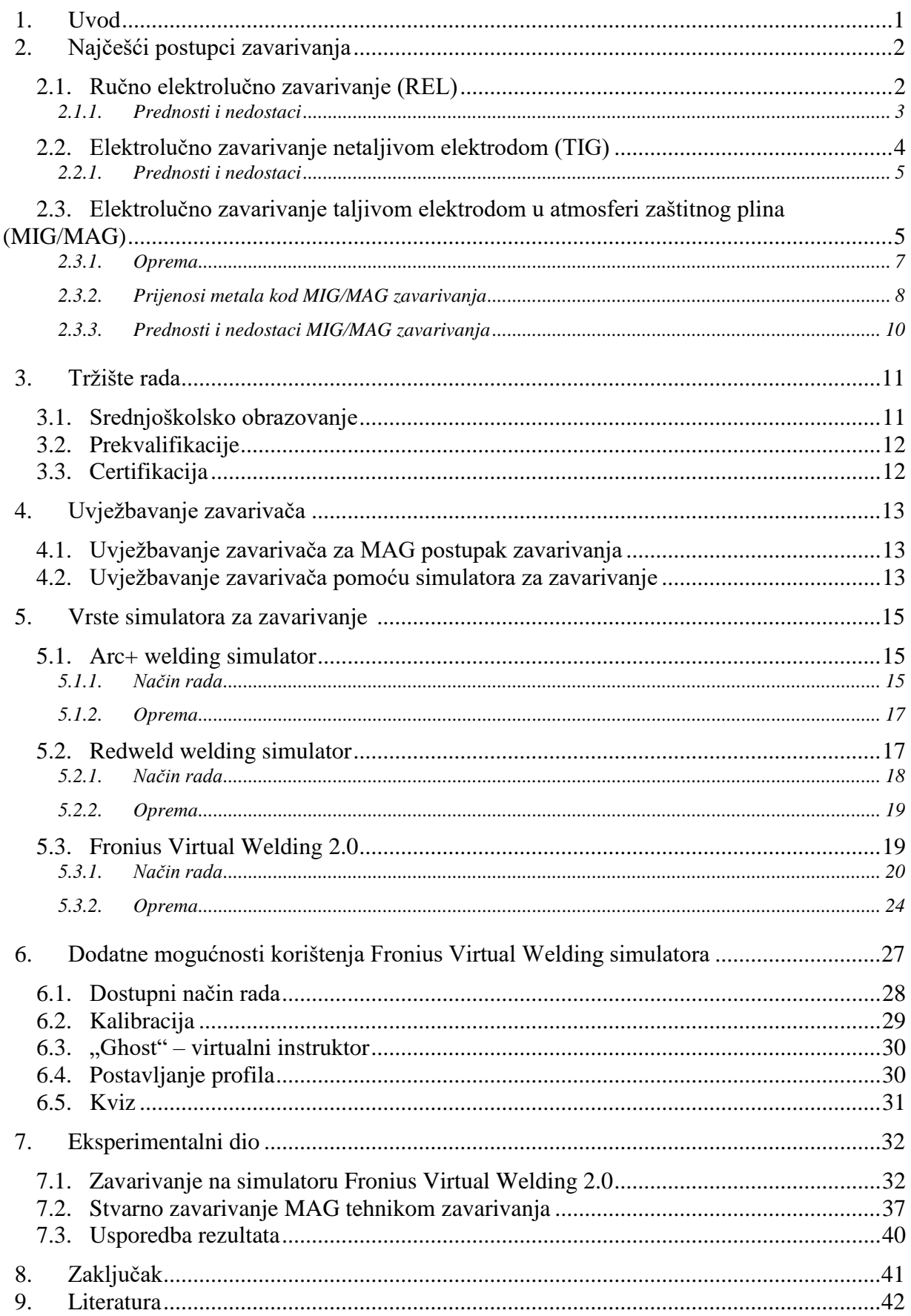

# **1. Uvod**

Povijest zavarivanja seže čak 3000. godina prije Krista kada su ljudi započeli raditi sa broncom. Pronađene su male zlatne kutije koje su bile napravljene prije više od 2000. godina kao i nakit, razno posuđe i oružje. U srednjem vijeku je došlo do napretka u kovačkom zavarivanju koje se još danas koristi za izradu mačeva i noževa [1].

U industrijskoj revoluciji došlo je do razvoja modernih tehnika zavarivanja koje se i danas koriste. Kemičar Sir Humphry Davy je otkrio stvaranje električnog luka između dvije ugljene elektrode pomoću baterije, dok je ruski znanstvenik Vasilij Petrov uspješno stvorio stabilan električni luk. Do najvećeg napretka u zavarivanju došlo je tijekom Prvog svjetskog kada je došlo do velikih potreba za proizvodnjom oružja i transporta poput brodova. Korišteno je elektrolučno zavarivanje za gradnju brodova, a uvedeno je automatsko zavarivanje kod kojeg postoji dodavač žice [1].

Zavarivanje se znatno razvilo tijekom godina, postalo je efikasnije, brže i preciznije. U današnje vrijeme postoji više od 90 vrsta postupaka, a razvoj tehnologije zavarivanja još uvijek napreduje.

Za educiranje zavarivača razvijeni su simulatori za zavarivanje. Obuka zavarivača tako je jeftinija i brža te nema trošenja električne energije, osnovnog i dodatnog materijala. Zavarivači se sa postupcima zavarivanja upoznaju na siguran način, a prisustvo instruktora nije potrebno. Simulatori se mogu postaviti na razne lokacije, zavarivač može sam posložiti parametre i vježbati zavarivanje do savršenstva.

# **2. Najčešći postupci zavarivanja**

## **2.1. Ručno elektrolučno zavarivanje (REL)**

Kod REL postupka zavarivanja (Slika 2.1.), električni se luk pokreće korištenjem električne struje tako da se uspostavi kratki spoj, odnosno dodirom između potrošne elektrode i radnog komada, točnije priključaka na polove istosmjerne ili izmjenične struje. Ravnomjernim dodavanjem elektrode od strane zavarivača u uspostavljeni električni luk provodi se postupak zavarivanja i nastaje zavareni spoj zbog taljenja elektrode [2].

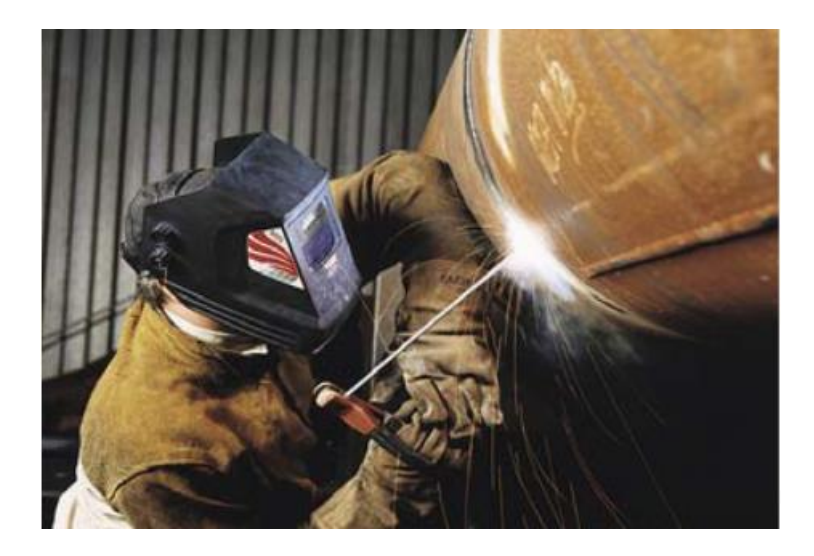

Slika 2.1. Primjer REL zavarivanja [2]

Za razliku od TIG i MIG/MAG postupaka, REL se ne provodi u atmosferi zaštitnog plina, pa ulogu zaštite električnog luka preuzima elektroda. Funkcija obložene elektrode je trostruka:

- fizikalna
- električna
- metalurgijska [2].

Fizikalna funkcija obložene elektrode podrazumijeva stvaranje zaštitne atmosfere čija je uloga spriječiti negativan utjecaj kisika, vodika i dušika i zaštititi nastali zavareni spoj. Materijal obloge elektrode se tali te na površini spoja nastaje troska ispod kojeg se nalazi glatka površina metala.

Uloga električne funkcije elektrode je da se lakše uspostavlja električni luk, a zatim i održava tijekom zavarivanja. Kako bi se to postiglo u oblogu elektrode se stavljaju stabilizatori električnog luka, a najčešće su to cezij, kalij i kalcij (elementi niske energije ionizacije) [2].

Cilj metalurgijske funkcije je postizanje poboljšane kvalitete nastalog zavarenog spoja različitim postupcima poput odstranjivanja sumpora i fosfora pretvorbom u sulfide i fosfide te zatim njihovog uklanjanjem zajedno sa troskom; vezanjem vodika u vodikove spojeve koji izlaze iz rastaljenog metala i tako smanjuju opasnost pojave hladnih pukotina,; dodavanje potrebnih elemenata da bi nastala sitnozrnata struktura [2].

Obloge koje se najčešće koriste kod REL zavarivanja su:

- kisele
- bazične
- celulozne
- rutilne
- oksidne [2].

Kao i kod svakog postupka zavarivanja potrebno je obratiti pažnju na osnovne parametre zavarivanja:

- napon zavarivanja
- jakost struje zavarivanja
- brzine zavarivanja
- naponu praznog hoda [2].

Primjena REL postupka zavarivanja je široka, no u današnje se vrijeme zbog ekonomičnosti koristi pretežno za kraće zavare manjih debljina zavara. Koristi se kod proizvodnih zavarivanja, navarivanja i reparaturnog zavarivanja metalnih materijala.

Za ovaj je postupak potreban kontroliran rad rukom da bi zavareni spoj bio kvalitetan. Tu vještinu zavarivači mogu steći vježbom na raznim simulatorima za zavarivanje gdje mogu naučiti pravilno kretanje rukom. To je jedan od boljih način učenja te vještine zato što simulatori ne troše nikakve materijale jedino što je potrebno je uložiti vrijeme [3].

#### **2.1.1. Prednosti i nedostaci**

Velika prednost koju REL zavarivanje ima pred ostalim postupcima zavarivanje je mogućnost rada na bilo kojem mjestu. U slučaju da na mjestu rada nema električne struje moguće je spojiti uređaj za zavarivanje na agregate. Isto tako zavarivanje se može izvoditi u svim položajima zavarivanja te oprema za zavarivanje ima puno manju cijenu od ostalih postupaka zavarivanja. Pozitivna strana je i da je rukovanje opremom relativno jednostavno te postoji raspon dodatnih materijala za zavarivanje [2].

Iako se REL zavarivanjem postižu dobra mehanička svojstva zavarivanja, sama kvaliteta zavara ovisi najviše o vještini zavarivača. Postupak je jednostavan za uvježbavanje, ali težak za usavršavanje te tim i proces usavršavanja dugo traje. Negativna strana je i ta da ima dosta otpada; od otpada elektrode do otpada do kojeg dolazi zbog prskanja tijekom zavarivanja. Troska koja nastaje stvara probleme jer se teško čisti i potroši se puno vremena na njezino čišćenje. Također dolazi do razvoja štetnih plinova, no taj je problem rješiv jednostavnom ugradnjom ventilacijskog uređaja. Dobra zaštita zavarivača veoma je bitna, pogotovo nošenje zaštitne maske jer bez nje zavarivaču dužim radom mogu ostati trajne posljedice poput oštećenja očiju i dišnog sustava [2].

#### **2.2. Elektrolučno zavarivanje netaljivom elektrodom (TIG)**

TIG postupak zavarivanja (Slika 2.2) još se naziva i WIG postupak zavarivanja gdje W označava element volfram ujedno i materijal netaljive elektrode koja se koristi. Postupak je elektrolučni i provodi se u zaštiti inertnog plina. Kao zaštitni plin u današnje vrijeme se pretežno koristi argon, dok se u početku rada sa TIG zavarivanjem koristio helij, a moguć je i rad sa smjesom tih dvaju plinova. TIG postupak je u početku korišten kao ručni postupak, no kako tehnologija napreduje danas se koristi i kao automatski i robotizirani postupak [2].

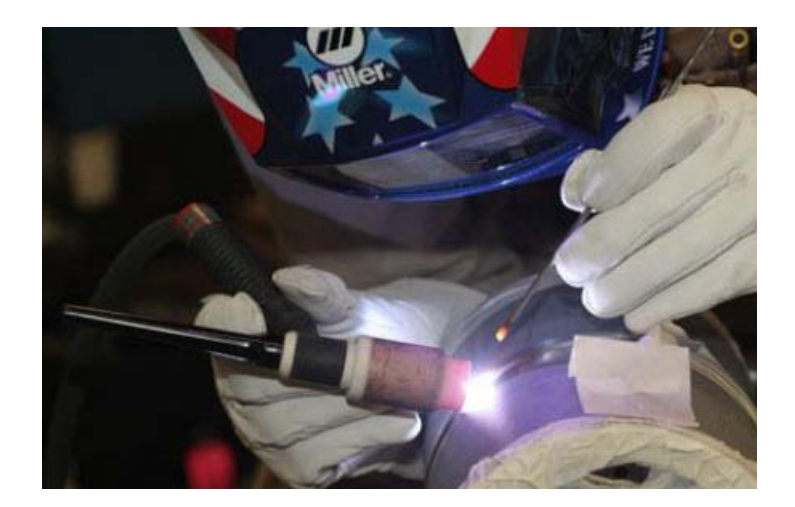

Slika 2.2. Primjer TIG zavarivanja [2]

Paljenje električnog luka odvija se izrazito brzo, električni se luk uspostavlja uz pomoć visokofrekventnog generatora koji se uključuje na svega par sekundi, netom prije početka zavarivanja. Električni se luk uspostavlja između volframove netaljive elektrode i radnog komada, točnije priključaka na polove istosmjerne ili izmjenične struje. Da bi se ostvario zavareni spoj

potrebno je ravnomjerno i ručno dodavanje žice za zavarivanje u električni luk te njezino taljenje [2].

Postupak ima široku primjenu u metalnoj industriji, koristi se za zavarivanje limova i cijevi čije su debljine maksimalno do 6 mm. Također se koristi kod proizvodnih zavarivanja, navarivanja i reparaturnog zavarivanja aluminijskih legura i drugih nehrđajućih materijala i legura [2].

TIG postupak iznimno je težak za naučiti, ali se može olakšati tako da se započne sa vježbom na simulatoru za zavarivanje gdje se prvotno uči tehnika zavarivanja bez potrošnih materijala [3].

#### **2.2.1. Prednosti i nedostaci**

Osim što zavareni spojevi nastali TIG postupkom spadaju u najkvalitetnije spojeve, njihov vanjski izgled je odličan. Moguće je izvoditi zavarivanje u svim položajima, a zavarivati se mogu materijali koji su raznorodni zbog velikog spektra metala i njihovih legura koje je moguće zavarivati tim postupkom. Za razliku od REL postupka, kod TIG postupka ne dolazi do prskanja, stvaranja troske, a količina štetnih plinova svedena je na minimalnu čime je TIG sigurniji za rad od ostalih [2].

Najveći nedostatak je izobrazba zavarivača, jer je proces težak za naučiti, a i najmanje greške poput loše pripreme spoja mogu dovesti do nekvalitetnoga spoja. Iako je moguće zavarivati tanke dijelove, zavarivanje debljih dijelova se ne preporuča iz ekonomičnih razloga. Oprema za TIG postupak ima visoku cijenu u odnosu na REL postupak. Ono što karakterizira TIG su mali depozit dodatnog materijala, male brzine zavarivanja i potreba za ugradnjom ventilacijskog uređaja u zatvorenim prostorijama [2].

# **2.3. Elektrolučno zavarivanje taljivom elektrodom u atmosferi zaštitnog plina (MIG/MAG)**

Razlika MIG i MAG postupka zavarivanja je u vrsti zaštitnog plina, kod MIG-a se koriste argon i helij ili njihova mješavina, dok se kod MAG-a koriste ugljični dioksid ili mješavina plinova (argon, ugljični dioksid, kisik). Mogu se koristiti i kisik, dušik i vodik, s time da je važno napomenuti kako se ti plinovi ne koriste samostalno već kao dodaci u mješavinama plinova. Razlika postoji i u materijalima za koje se ti postupci koriste; MAG se pretežno koristi za nelegirane, niskolegirane i visokolegirane, a MIG-om se zavaruju materijali poput aluminija, bakra, magnezija i titana [2].

Kao i kod REL postupka, električni luk nastaje uspostavom kratkog spoja, odnosno dodirom između žice kojom se zavaruje (elektrode) i radnog komada, a to se događa u atmosferi inertnog plina u slučaju MIG ili u atmosferi aktivnog plina u slučaju MAG postupka. Zavareni spoj nastaje taljenjem žice koju je potrebno ravnomjerno dovoditi u električni luk, a tu ulogu ima elektromotor. On automatski dovodi žicu do gorionika da bi se zavarivalo. Zbog postojanja elektromotora ovaj je postupak poluautomatski [2].

MIG/MAG postupak (Slika 2.3) se koristi češće od ostalih te mu je tako i primjena najšira. Mogu se zavarivati limovi i cijevi čije su debljine između 1 mm i 20 mm, a kod većih debljina mogu se koristiti u kombinaciji sam REL postupkom. Sa ekonomičnog gledišta ima veliku prednost pred REL postupkom: potrebno je manje čišćenja zavara, nije potrebno zaustaviti rad kako bi se izmijenila elektroda kao kod REL postupka, moguće je napraviti veći broj zavara tj. utroši se više kilograma/ depozitu na sat rada [2] .

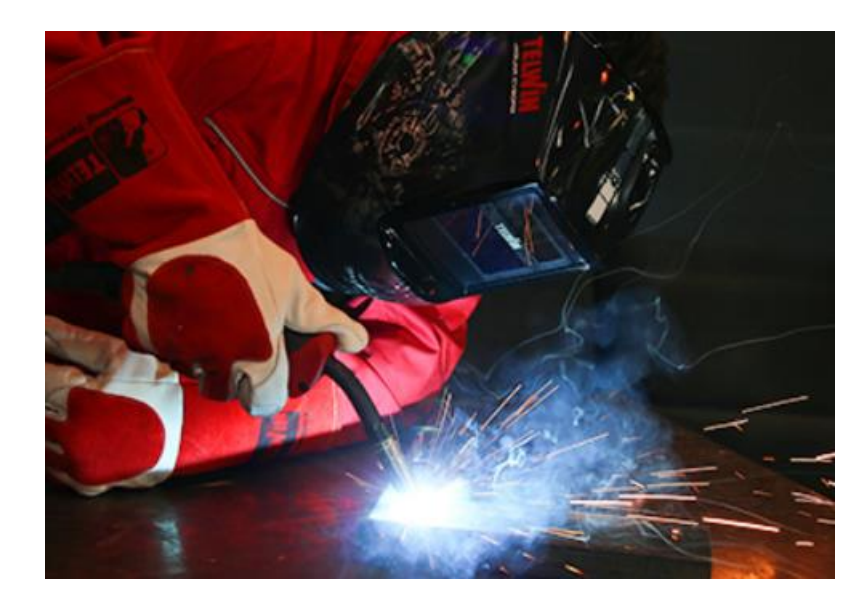

Slika 2.3. Primjer MIG/MAG zavarivanja [2]

Odabir plinske zaštite uvelike utječe na tehnološke parametre procesa zavarivanja; neke daju veću ili manju širinu zavara, neke omogućavaju veće brzine zavarivanja od drugih, mogu utjecati na potrebu predgrijavanja materijala prije početka zavarivanja ili razlika može biti u smanjenju troškova kod izrade konstrukcije [2].

#### **2.3.1. Oprema**

Oprema se sastoji od:

- gorionik za zavarivanje
- elektrode/ dodatnog materijala
- boce sa zaštitnim plinom
- sustava za dovod žice
- izvora struje za zavarivanje
- regulatora protoka zaštitnog plina
- uređaj za hlađenje [7].

Uređaj za zavarivanje podrazumijeva izvor struje, uređaj za dovod žice, električni kabel i gorionik, sustav za zaštitne plinove, rashladni sustav po potrebi, opći upravljački sustav i bocu sa zaštitnim plinom. Uloga gorionika je da osigura dovođenje dodatnog materijala, struje i zaštitnog plina na mjesto zavara. Gorionici hlađeni vodom koriste se kada se zavarivanje provodi pri većim jakostima struje i temperature dosežu 700 °C. Gorionici imaju mogućnost rada na dva načina:

- dvotaktno
- četverotaktno [3].

Da bi gorionik radio dvotaktno potrebno je držati prekidač za zavarivanje kroz cijeli proces zavarivanja i na kraju ga otpustiti. Za četverotaktni način taj isti prekidač se jednom pritisne na početku rada i jednom na kraju te ga se ne drži tijekom zavarivanja [3].

Da bi električni luk bio što stabilniji kao izvor struje koristi se istosmjerna struja. Takav izvor omogućuje i ravnomjerno dodavanje žice, minimalne gubitke kod prskanja. Uređaji koji se koriste kao izvori struje kod ovog postupka su transformatori, ispravljači, rotacijski pretvarači, agregati i inverteri. Svaki od tih uređaja daje istosmjerni ili izmjenični izvor struje koji je pogodan za zavarivanje. [4]

Elektroda je ujedno i dodatni materijal koji se tali da bi nastao zavareni spoj [2].

Sustav za dovođenje žice ili dodavač žice dovodi žicu iz koluta u uređaju do gorionika. Postoje četiri vrste sustava za dovođenje žice – kabinski sustav koji je stacionaran i primjenjuje se kod zavarivanja na jednome mjestu; univerzalni sustav se primjenjuje kod zavarivanja na različitim mjestima, a zavaruju se veći radni komadi; tandemski sustav se također primjenjuje za različita radna mjesta, za veće radne komade koji mogu, a i ne moraju biti nepristupačni; Push-Pull sustav je namijenjen za radna mjesta koja nisu pristupačna [5].

#### **2.3.2. Prijenosi metala kod MIG/MAG zavarivanja**

MIG/ MAG zavarivanje dijeli se na četiri glavne skupine mehanizama prijenosa metala, odnosno rastaljene kapljice s elektrode na osnovni materijal:

- prijenos štrcajućim lukom
- prijenos impulsnim lukom
- prijenos kratkim spojem
- prijenos mješovitim lukom [2].

One ovise o više parametara zavarivanja koje je potrebno pravilno podesiti za kvalitetan spoj, a to su:

- jakost struje
- napon električnog luka
- vrsta dodatnog materijala
- promjer žice
- vrsti zaštitnog plina ili mješavine plinova [2].

Prijenos metala štrcajućim lukom prikazan na Slici 2.4. je prijenos rastaljenih kapljica metala slobodnim letom kroz atmosferu luka. Elektroda nema nikakav kontakt s osnovnim materijalom ni u jednom trenutku. Veću količinu energije omogućenu ovakvim prijenosom metala potrebno je unijeti u sam proces, a time se povećava struja čija je posljedica veće zagrijavanje. Ovaj je postupak primjenjiv na skoro sve vrste materijala, a neki od njih su: nehrđajući čelik, magnezij i njegove legure, bakar, aluminij i njegove legure [2].

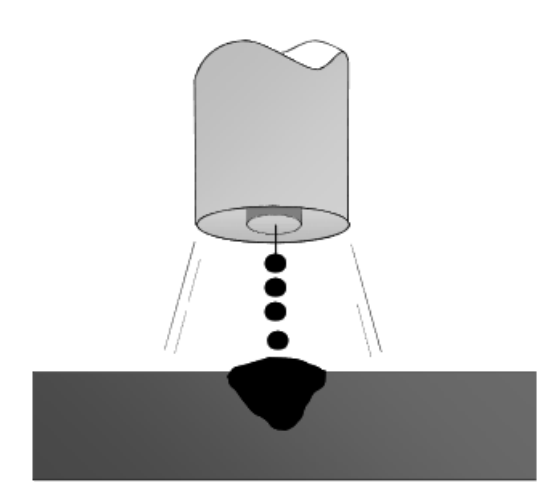

Slika 2.4. Prijenos metala štrcajućim lukom [2]

Prijenos metala impulsnim lukom na Slici 2.5. varijanta je prijenosa metala štrcajućim lukom kod kojeg je iznos prosječne struje zavarivanja manji od minimalne vrijednosti potrebne za prijenos metala štrcajućim lukom. To je moguće jer struja varira između minimalne i maksimalne vrijednosti struje, gdje je osnovna struja minimalna vrijednost koju mora poprimiti da bi se održao električni luk, a maksimalna vrijednost kod koje je omogućen prijenos metala bez pojava kratkog spoja. Primjenjuje se u svim položajima te je moguće zavarivati različite debljine materijala žicom jednog promjera [2].

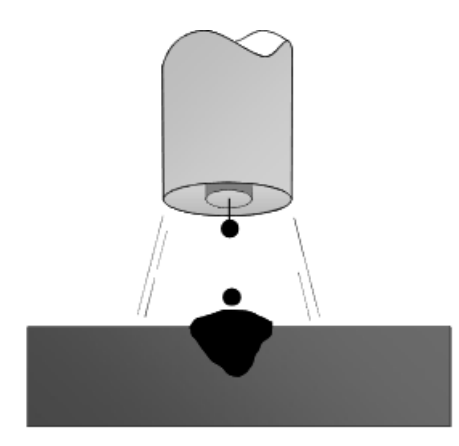

Slika 2.5. Prijenos metala impulsnim lukom [2]

Kod prijenosa metala kratkim spojem koji je prikazan na Slici 2.6. potrebne su najmanje jačine struje kao i najmanje debljine žica. Žica se kontinuirano dovodi i uspostavom kontinuiranih kratkih spojeva stvara se metal zavara. Zavari koji nastaju malih su presjeka, pa se brzo hlade što je povoljno kada se spajaju tanki limovi. Zbog malog unosa količine topline pogodan je i za spojeve kod kojih ne smije doći do velikih deformacija [3].

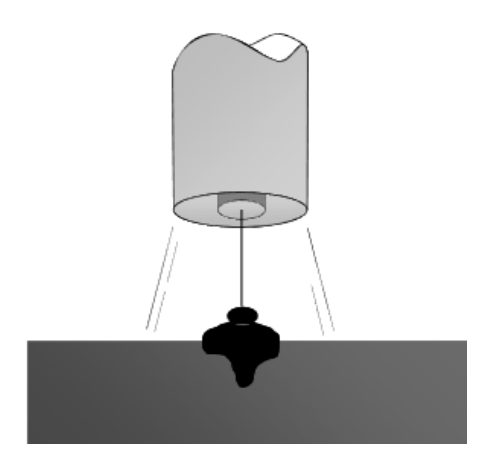

Slika 2.6. Prijenos metala kratkim spojem [2]

Kod prijenosa metala mješovitim lukom koji je prikazan na Slici 2.7. stvaraju se krupne kapljice metala na samom vrhu elektrode koje padaju u talinu nakon što se zbog djelovanja gravitacijske sile odvajaju u električnom luku. Geometrija zavarenog spoja definirana je promjerima tih kapljica koji nastaju u različitim veličinama i nisu konstantni. Ovaj je proces zastario i sve se manje koristi te je u industriji zamijenjen sa postupcima prijenosa metala koji su prigodniji [7].

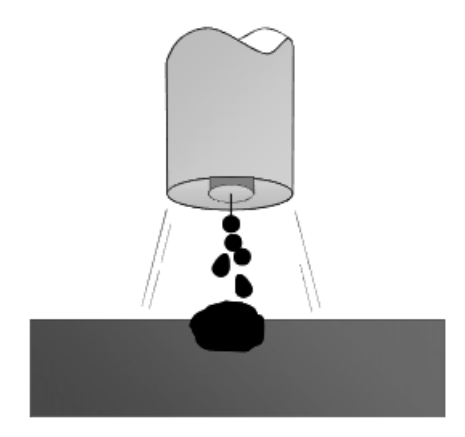

Slika 2.7. Prijenos metala mješovitim lukom [2]

#### **2.3.3. Prednosti i nedostaci MIG/MAG zavarivanja**

MIG/MAG postupak je najlakši postupak što se tiče obuke zavarivača. Obuka zavarivača može se provoditi i na simulatorima za zavarivanje radi uštede potrošnih materijala. Cijena opreme za zavarivanje ovim postupkom relativno je mala, no nešto veća nego kod REL postupka. Zavarivanje se može izvoditi u svim položajima, mogu se zavarivati gotovo svi materijali, pogodan je za pojedinačnu i masovnu proizvodnju jer se proces može automatizirati i po potrebi robotizirati. Zavarivaču se ne oduzima vrijeme zbog čišćenja jer ne nastaje troska ni izmjene elektrode zbog automatske dobave žice sa koluta [2].

Izobrazba zavarivača je dugotrajna iz razloga što svaki zavarivač prije no što krene sa MIG/MAG zavarivanjem mora prvo naučiti zavarivati REL postupkom. Nedostatak ovog procesa je da kod poluautomatskog zavarivanja kvaliteta i izgled zavara uvelike ovise o vještini zavarivača. Da bi zavarivanje uopće bilo moguće potrebno je osigurati prostoriju koja ima ventilacijski uređaj jer dolazi do oslobađanja velikih količina štetnih plinova. Ako zavarivač ne poštuje zaštitu na radu, nošenje maske, rukavica, radnog odijela i slično, dugotrajan rad može ostaviti posljedice štetne za zdravlje zavarivača [2].

## **3. Tržište rada**

Za vrijeme pisanja završnog rada, na tržištu rada postoji 79 aktivnih oglasa koji traže zanimanje zavarivača/ zavarivačice. Najčešće se traže 2 ili 3 radnika, a neki traže čak i do 20 radnika. Većina poslodavaca traži završeno srednjoškolsko obrazovanje ili završen tečaj za zavarivača sa ili bez iskustva. Zavarivač je moguće postati nakon završetka srednje škole za zavarivača ili prekvalifikacijom sa trenutnog zanimanja u zanimanje zavarivača [8].

Jedna od institucija koja nudi srednjoškolsko obrazovanje za zavarivača i mogućnost prekvalifikacije je Elektrostrojarska škola Varaždin. Osposobljavaju radnike za postupka ručnog elektrolučnog zavarivanja i elektrolučnog postupka u zaštitnog atmosferi. Naglasak je na praktičnom radu uz stjecanje znanja iz područja metalne struke [9].

Još neke od ustanova u kojima je moguće steći zanimanje zavarivača u Hrvatskoj:

- srednja strukovna škola Velika Gorica
- X weld d.o.o. u Slavonskom Brodu
- učilište Virtus u Splitu
- EduCentar u Zagrebu
- Industrijsko- obrtnička škola Slavonski Brod

#### **3.1. Srednjoškolsko obrazovanje**

Nakon osnovne škole učenici upisuju dvogodišnji program za zavarivača kako bi što brže krenuli sa radom na tržištu. Program uključuje učenje klasičnih predmeta poput hrvatskog jezika, matematike i stranog jezika te stručnih predmeta kao što su tehnologije zavarivanja, strojeva i uređaja za zavarivanje te osnova brodogradnje s materijalima. Učenici također biraju izborni predmeti u drugoj godini kojima će pobliže učiti o samom zavarivanju, a nude im se:

- zavarivanje i rezanje plamenom i
- TIG zavarivanje [9].

Kako je najbitnije da učenici nauče raditi postupcima zavarivanja, pretežno se odrađuje praktična nastava. Škole su opremljene potrebnom opremom za zavarivanje postupcima koje nude te svaki učenik mora zadovoljiti zadane uvjete kako bi se utvrdilo da je sposoban zavarivati tim postupcima [9].

#### **3.2. Prekvalifikacije**

U slučaju nezadovoljstva stečenim zanimanjem ili željom za stjecanjem novoga, može se upisati dodatna škola poznatija kao "večernja škola" kao prekvalifikacija za novo zanimanje. Najčešći uvjeti upisa su:

- navršenih 18 godina,
- prethodno završeno osnovno obrazovanje i
- liječničko uvjerenje o zdravstvenoj sposobnosti za obavljanje poslova zavarivača određenim postupcima zavarivanja [9].

Elektrostrojarska škola Varaždin, osim prekvalifikacije za zavarivače, nudi i prekvalifikacije i za druga zanimanja: bravar, elektromehaničar, elektroinstalater, tokar i još mnoga druga. Većina ustanova pruža usluge prekvalifikacije za više zanimanja [9].

#### **3.3. Certifikacija**

S obzirom da se zavarivanje provodi u više položaja sa više vrsta postupaka i u različitim spojevima, potrebno je provesti certifikaciju zavarivača. Ta certifikacija još se naziva i "Atest" i osigurava da je zavarivač sposoban odraditi traženi spoj u traženom položaju. Certifikaciju provode ustanove kao što su TUV Nord Adriatic, Bureu Virtas, ZIT – Zavod za zavarivanje, ispitivanje i tehnologiju [10].

U ustanovi Bureu Virtas postoji i mogućnost osposobljavanja gdje je teorijski dio moguće odslušati u online obliku ili kontaktno, dok se praktični dio provodi preko raznih radionica i vježbi sa situacijama iz stvarnog svijeta sa nekim tipičnim primjerima. Certifikaciju provode prema normi EN ISO 3834 koja obuhvaća zahtjeve za kvalitetu zavarivanja taljenjem. Također tvrtke mogu odrediti razinu kvalitete prilikom izvođenja zavarivačkih radova [11].

# **4. Uvježbavanje zavarivača**

Uvježbavanje zavarivača za svaki postupak svodi se na savladavanje teorijskog dijela, odabir potrebnih plinova, uređaja i alata, očitavanje dokumentacije, provođenje potrebnih postupaka zaštite na radu, te praktičnog dijela gdje svaki korisnik postavlja potrebne parametre zavarivanja, priprema uređaj, opremu i alate i usavršava postupak zavarivanja za koji želi biti specijaliziran. Bez teorijskog znanja korisnik nije u mogućnosti pripremiti radno mjesto i raditi postupcima zavarivanja. Uvježbavanje praktičnog dijela provodi se tako da korisnik ponavlja određene vještine u stvarnom zavarivanju i pritom troši propisane plinove, dodatni i osnovni materijal, električnu energiju. Da bi zavarivač postigao upotrebljive rezultate, poznato je da je potrebno više od 100 sati praktičnog rada. Uza sav potrošeni materijal, takva se obuka mora odvijati uz prisustvo odgovorene i kvalificirane osobe tj. instruktora. Razvojem tehnologije došlo je i do razvoja simulatora za uvježbavanje. Kod simulatora za uvježbavanje nema toliko potrošnog materijala te nije potrebno prisustvo instruktora kod uvježbavanja [12].

#### **4.1. Uvježbavanje zavarivača za MAG postupak zavarivanja**

Za početak svaka osoba mora usvojiti potrebno znanje iz teorijskog dijela, mora znati koji plinovi se koriste za koji postupak, znati osnovne parametre pojedinog postupka, moći provesti zaštitu na radu, znati ponešto o uređajima koji se koriste. Zavarivači moraju znati funkcije pojedine opreme, alata i uređaja. Teorijski dio traje kraće od praktične nastave. Ako korisnik nije naučio svu teoriju zavarivanja, istu može savladati i tijekom provođenja samog zavarivanja.

Za uvježbavanje tijekom stvarnog zavarivanja, ustanova mora biti opremljena potrebnom opremom, uređajima i alatima za zavarivanje te osigurati svakome polazniku radno odijelo, rukavice, zaštitne naočale i po potrebi drugu sigurnosnu opremu. Polaznici zavaruju iznova od lakših pa sve do zahtjevnih zavarenih spojeva, ovisno o vremenu koje je utrošeno na savladavanje prijašnjeg izazova te sposobnosti pojedinog polaznika [12].

#### **4.2. Uvježbavanje zavarivača pomoću simulatora za zavarivanje**

Razvojem tehnologije nastali su virtualni simulatori koji olakšavaju obuku i uvježbavanje. Uvježbavanjem na simulatoru nema potrošnih materijala, svaki je element napravljen kako bi se savladale vještine potrebne za zavarivanje koristeći ergonomski oblikovane gorionike. Obuku je moguće odraditi u različitim okruženjima poput učionice jer nema nastanka štetnih plinova ni topline. Takav način učenja ekološki je prihvatljiviji i nema mogućnosti ozljeda te time štiti zdravlje polaznika. Troškovi treninga također su manji dužom primjenom simulatora. Zavarivači mogu vježbati na simulatoru bez velikog prethodnog znanja o zavarivanju [13].

Princip rada na simulatorima:

- na ekranu se prikazuje što treba uvježbati
- zavarivač radi probno zavarivanje
- simulator prikazuje uspješnost, video zapis napravljenog spoja i prikazuje napravljene greške
- zavarivač ponavlja vježbu do zadovoljene razine uspješnosti
- zavarivač prelazi na stvarno zavarivanje [13].

Svaki simulator nudi mogućnost učenja više tehnologija zavarivanja (REL, MIG/MAG, TIG) u različitim položajima zavarivanja. U svakoj tehnologiji korisnik bira položaj zavara, radni komad i parametre zavarivanja, a simulator mu pruža povratne informacije u obliku ocjenjivanja i video zapisa napravljenog zavarenog spoja. Ujedno svaki simulator nudi i teorijski dio gdje korisnici mogu dobiti informacije kao i kod teorijske nastave te samostalno učiti.

Umjesto kvalificiranog instruktora, posjeduju mogućnost virtualnog instruktora tj. "duha". Virtualni instruktor ukazuje na pogreške i nudi rješenje kako ih ispraviti time ubrzavajući proces učenja. Prije početka simulacije postoje upute koje je potrebno slijediti kako bi svaki korisnik što prije ovladao određenom tehnologijom. Nakon provedene vježbe na ekranu se ocjenjuju zavareni spoj i vještine izvođenja, zamjenjujući komentare i objašnjavanje instruktora. Takvim uvježbavanjem zavarivač lakše upravlja gorionikom i brže stječe vještine koje su mu potrebne za razliku od stvarnog zavarivanja. Kako zavarivač napreduje zadaju mu se zahtjevniji zadaci da što prije ovlada vještinama [15].

Neke od prednosti ovakvog načina uvježbavanja su :

- siguran način upoznavanja osnova zavarivanja
- mogućnost korištenja na raznim mjestima
- ušteda materijala
- ekonomičnost
- manja potreba za instruktorima
- mogućnost umrežavanja [14].

# **5. Vrste simulatora za zavarivanje**

Do sada je razvijen velik broj simulatora za zavarivanje koji služe za obuku zavarivača:

- Arc+ welding simulator
- Redweld welding simulator
- Fronius Virtual Welding 2.0
- GuideWELD VR Welding Simulator
- **Soldmatic**
- Lincoln VRTEX 360

## **5.1. Arc+ welding simulator**

Proizveden je 2006. godine od strane firme iz Montreala pod nazivom *123 Certification* koja se bavi obukom i certifikacijom zavarivača. Simulator ima siguran, precizan i višejezični sistem sa mogućnošću uvježbavanja u sigurnom okruženju kao što je učionica. Izveden je u obliku mobilne i stolne verzije koje su prikazane na Slici 5.1. Prilikom korištenja korisnik bira između početničkog, srednjeg i naprednog nivoa težine [17].

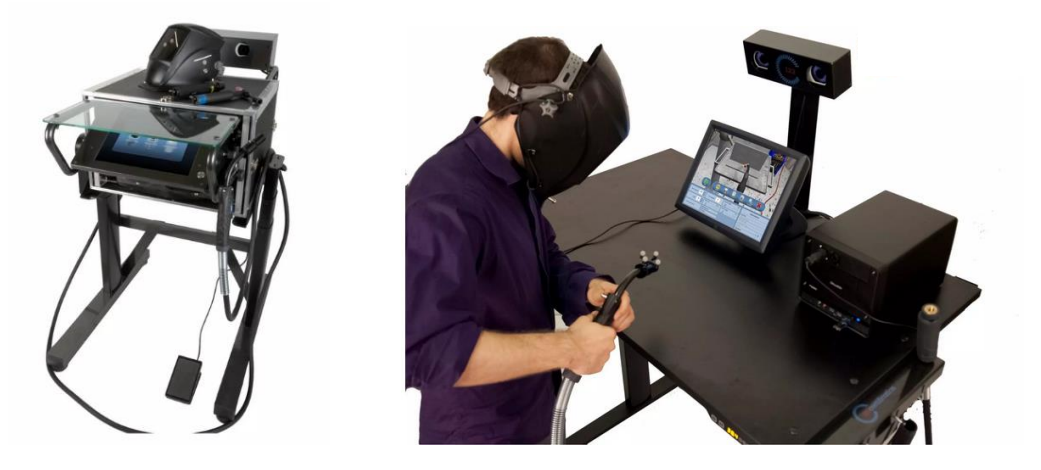

Slika 5.1. Mobilna (lijevo) i stolna (desno) izvedba Arc+ simulatora za zavarivanje [17]

### **5.1.1. Način rada**

Nakon pokretanja, na ekranu simulatora je vidljiv početni izbornik sam sljedećim opcijama:

- trening
- video snimka
- testovi [17].

Zatim je potrebno odabrati materijal, a ponuđeni su nehrđajući čelik, aluminij i niskougljični čelik.

Slijedi izbor postupaka za zavarivanje te je moguće birati između GMAW, FCAW, SMAW i MCAW.

Izbor zavarenih spojeva sastoji se samo od dvije opcije: T- spoj i sučeljni V- zavar.

Nude se četiri pozicije postavljanja radnog komada:

- PA
- PF
- PE
- PB [17].

Tijekom izvođenja ocjenjuju se sljedeće tehnike:

- kut nagiba
- brzina gibanja
- radni kut
- držanje pravca
- dužina vrha žice [17].

Po završetku vježbe moguće je vidjeti koje od gore navedenih tehnika bile zadovoljene, a na kojima je potrebno poraditi. Usto se prikazuje i dijagnostika s uvidom u analizu rezultata postupaka prikazana na Slici 5.2. [17].

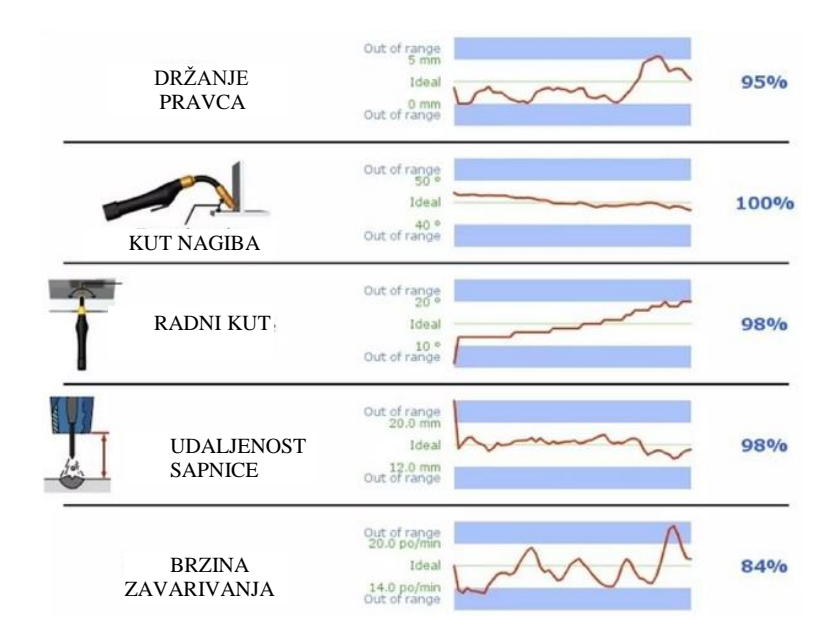

Slika 5.2. Dijagnostika rezultata [17]

#### **5.1.2. Oprema**

Najvažniji dio opreme kod ovog simulator je maska koja je prikazana na Slici 5.3. Preko nje se pomoću 3D naočala ostvaruje vizualizacija (Slika 5.13.). Ujedno se preko specijalnih senzora prati kretanje korisnika tijekom vježbe [17].

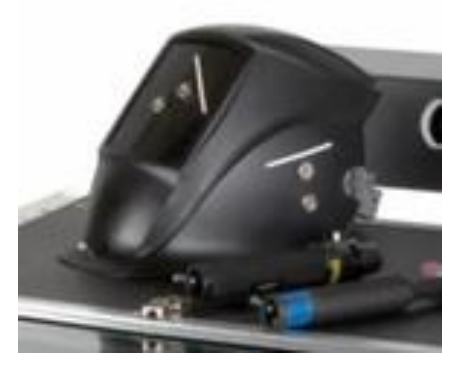

Slika 5.3. Maska za zavarivanje [17]

#### **5.2. Redweld welding simulator**

Ovaj simulator proizveden je od turske tvrtke "Redweld" u svrhu olakšavanja obuke zavarivanja. Kao i Arc+ simulator, izveden je u mobilnoj (RED-WS200) i stolnoj (RED-WS100) verziji (Slika 5.4.). Mobilna sadrži sve karakteristike stolne verzija uz manji i kompaktniji dizajn koji se lakše transportira uz manje troškove [18].

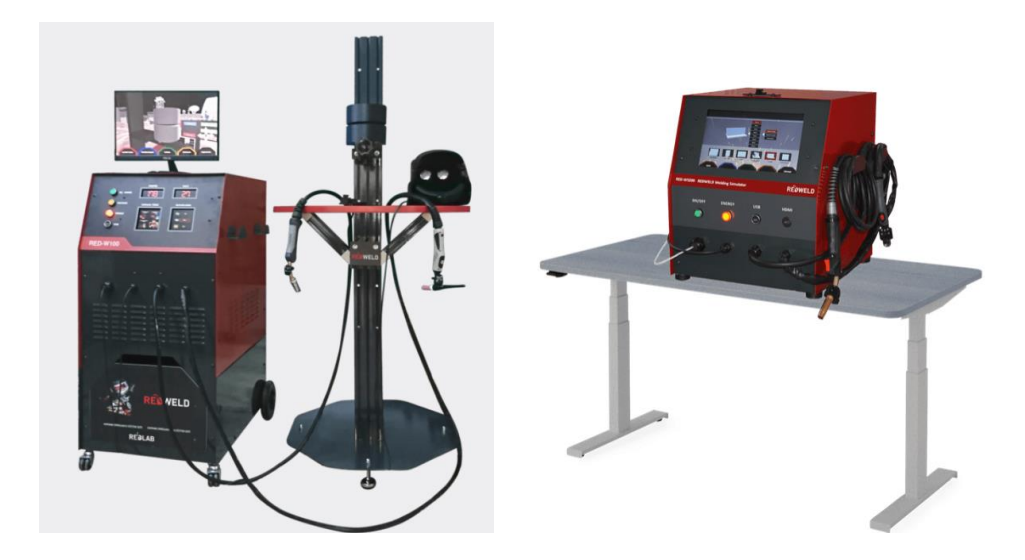

Slika 5.4. Stolna (lijevo) i mobilna (desno) izvedba Redweld simulatora za zavarivanje [18]

#### **5.2.1. Način rada**

Korisnik može odabrati PA, PC i PE položaje zavarivanja, a izvodi se na nehrđajućem čeliku, ugljičnom čeliku i aluminiju.

Tijekom uvježbavanja postoji pomoć koja ukazuje na pravilno izvedeni zavareni spoj [18].

U sustavu postoji više opcija odabira vanjskog okruženja da bi simulator što više približio realistični izgled korisniku.

Parametri koje je moguće prilagoditi i podesiti su:

- izvor struje
- brzina dodavanja žice
- mješavina i protok plinova
- materijal
- promjer elektrode
- smjer i tehniku zavarivanja [18].

Kod uvježbavanja sistem prati i ocjenjuje:

- brzinu zavarivanja
- prednji kut
- radni kut
- udaljenost dužine luka
- položaj
- udaljenost između kontaktne mlaznice i obratka [18].

Moguće je birati između SMAW, GMAW, FCAW i TIG zavarivanja.

Simulator ima sposobnost trenutne analize parametara te grešaka zavarivanja poput nedovoljne penetracije, zadržavanje troske, poroznosti, žlijeba za izgaranje, prelijevanja. Greške se prikazuju na zaslonu za analizu, koji je vidljiv na Slici 5.5., zajedno sa mjestima na kojima je do njih došlo. Također je moguće prikazati simulacije skakanje troske i taljenja elektrode. Mogu se posebno analizirati zavareni dijelovi i prolazi, a podaci analize mogu biti prikazani i u grafičkom obliku. Svaka analiza snima izvješće o zavarivanju koje može biti spremljeno u obliku video zapisa koji je moguće pogledati kasnije [18].

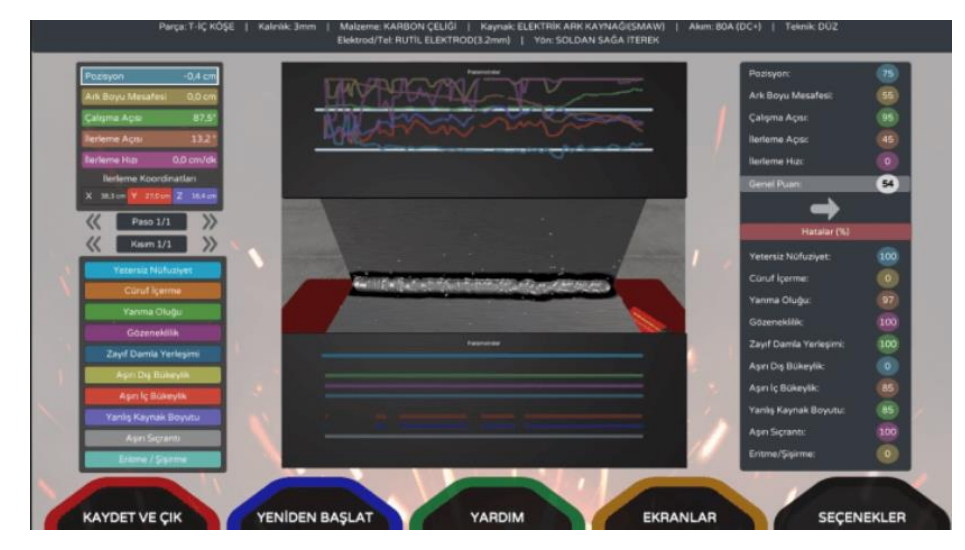

Slika 5.5. Zaslon za analizu [18]

#### **5.2.2. Oprema**

Sustav za simulaciju sastoji se od stroja za zavarivanje, stola za zavarivanje, sustava postolja sa mogućnošću podešavanja visine i položaja dijelova, gorionika sa stvarnim oblikom i težinom kao i kod stvarnog zavarivanja te maske za zavarivanje sa virtualnom / proširenom stvarnošću. Kod mobilne verzije nije potreban stol za zavarivanje, već on dolazi samo sa strojem za zavarivanje, gorionicima za MIG/MAG zavarivanje te maskom za zavarivanje. Na Slici 5.6. navedeni su gorionici za pojedinu tehnologiju zavarivanja [18].

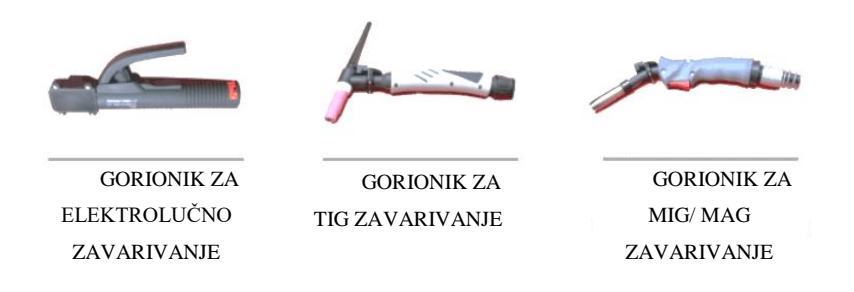

Slika 5.6. Gorionici za zavarivanje u stolnoj verziji [18]

## **5.3. Fronius Virtual Welding 2.0**

Ovaj simulator razvila je austrijska tvrtka Fronius koja osim simulatora proizvodi i opremu za zavarivanje. Simulator je izveden kao StandUp Terminal koji je stacionaran i MobileCase koji služi za mobilnu primjenu [16]. Verzije simulatora prikazane su na Slici 5.7.

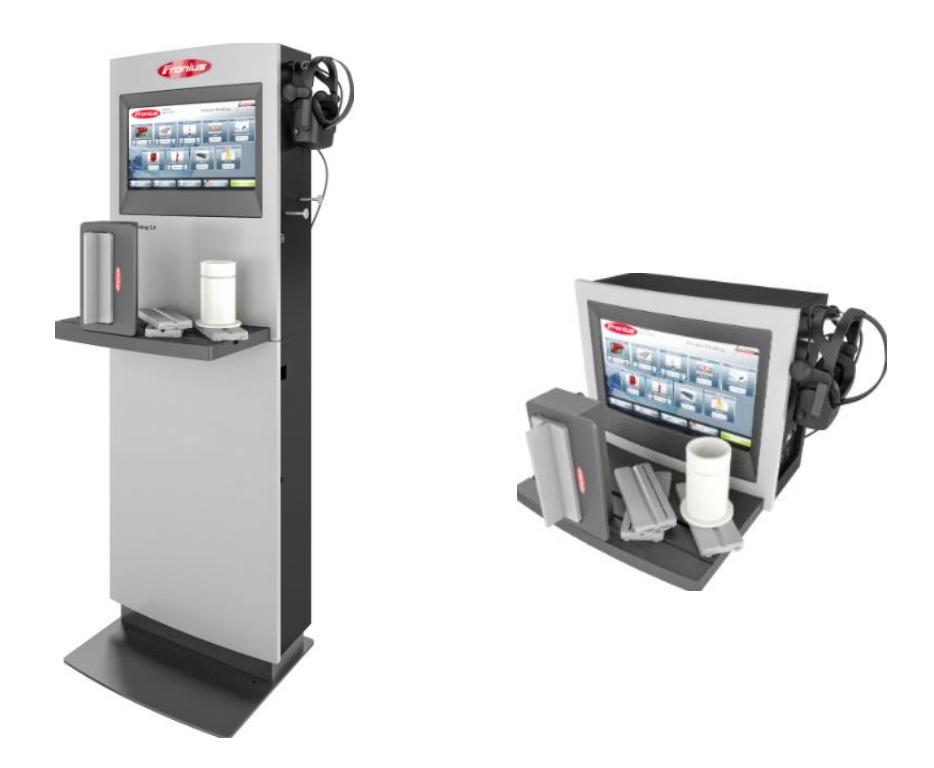

Slika 5.7 StandUp (lijevo) i MobileCase (desno) verzija Frounius simulatora [16]

## **5.3.1. Način rada**

Nakon pokretanja simulatora na zaslonu osjetljivom na dodir ponuđeno je (Slika 5.8.):

- otvoreni trening
- test (teorija)
- tablica poretka
- profil [16].

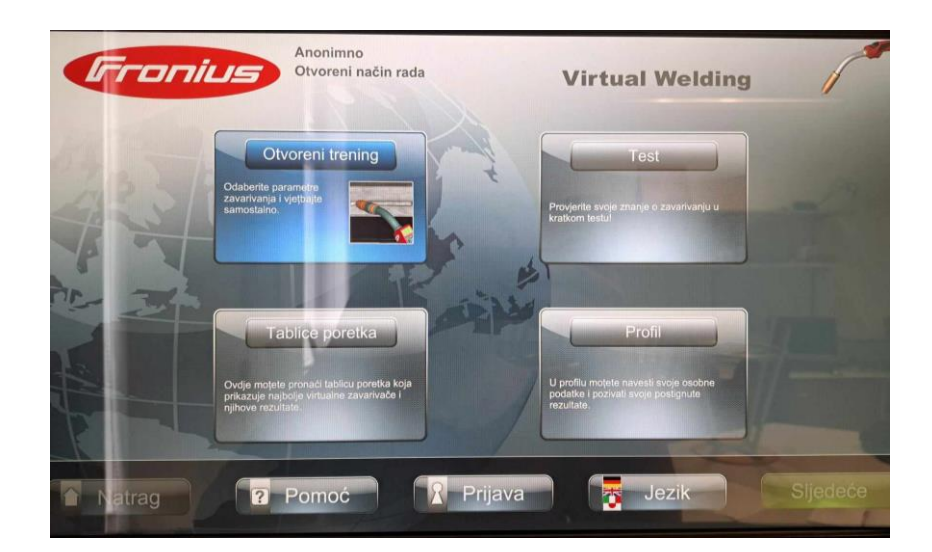

20 Slika 5.8 Početni izbornik

Odabirom opcije "Test" korisnik može provjeriti teorijsko znanje o zavarivanju. Ako se odabere opcija "Profil", korisnik upisuje osobne podatke kako bi stvorio vlastiti profil i imao mogućnost pogledati postignute rezultate kada mu zatrebaju [16].

Za nastavak vježbe potrebno je odabrati opciju "Otvoreni trening" te se zatim otvara prozor za postavljanje postupka virtualnog zavarivanja koji je prikazan na Slici 5.9., a bira se:

- postupak zavarivanja
- vrsta/ volumen zavarivanja
- položaj zavarivanja
- sloj
- dodatni materijal
- izvor struje zavarivanja
- gorionik
- vrsta/ debljina materijala
- duh
- vrsta luka [16] .

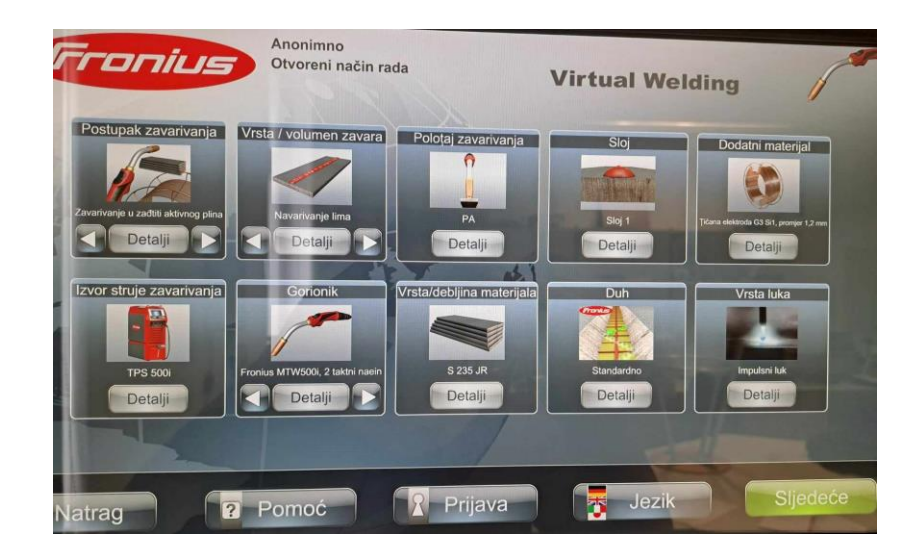

Slika 5.9 Prozor za odabir parametara virtualnog zavarivanja

Postupci između kojih je moguće birati su MAG, REL i TIG. Odabirom postupka zavarivanja sustav sam određuje vrstu gorionika, izvor struje zavarivanja i dodatni materijal. Kao pomoć korisniku ispod svake opcije nalazi se kartica "Detalji" gdje se nalaze dodatne informacije o pojedinoj opciji [16].

Trening MAG postupkom omogućava uvježbavanje tri vještine: započinje se sa brzinom zavarivanja, zatim se uz to uvodi udaljenost elektrode od predmeta obrade, a nakon što se usvoje

te dvije vještine uvodi se i nagib gorionika [17]. Na Slici 5.10. prikazani su parametri koje je moguće prilagođavati za MAG zavarivanje.

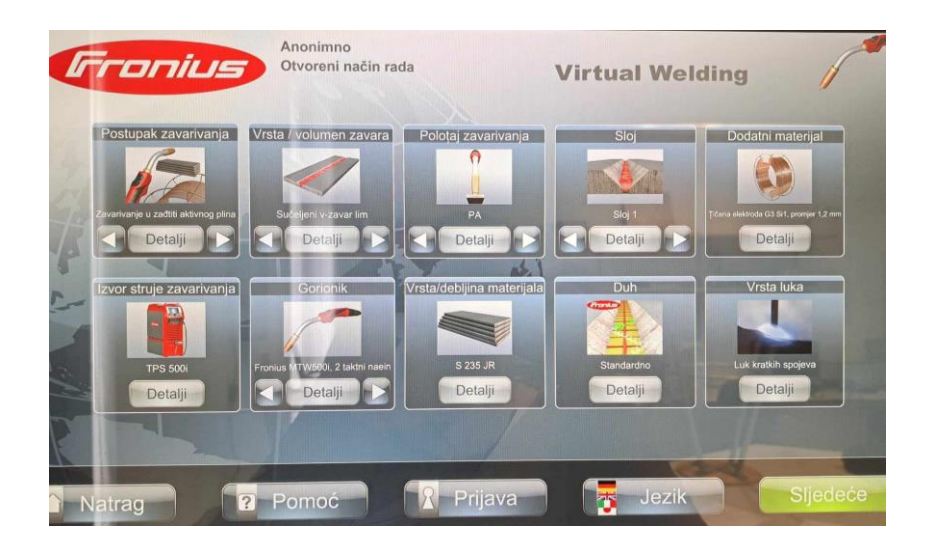

Slika 5.10 Parametri za MAG zavarivanje

Kod REL postupka korisnik savladava vještine neke slične, neke različite od onih kod MAG postupka. Za početak korisnik mora naučiti vještinu paljenja elektrode, zatim slijedi brzina zavarivanja, duljina električnog luka i na kraju kut nagiba držača elektrode [17]. Slika 5.11. prikazuje parametre za određivanje REL postupka.

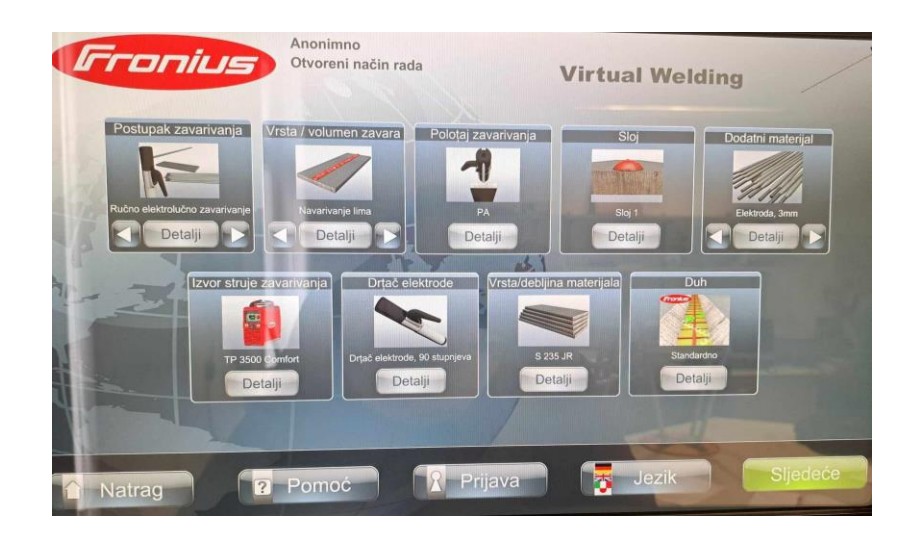

Slika 5.11. Parametri za REL zavarivanje

Kako postoji potreba za TIG postupkom zavarivanja, simulator nudi i tu opciju za uvježbavanje. Treningom se savladavaju dvije vještine i to su: vođenje gorionika i vođenje gorionika sa dodatnim materijalom [17]. Na Slici 5.12. vidljivi su parametri za TIG postupak zavarivanja.

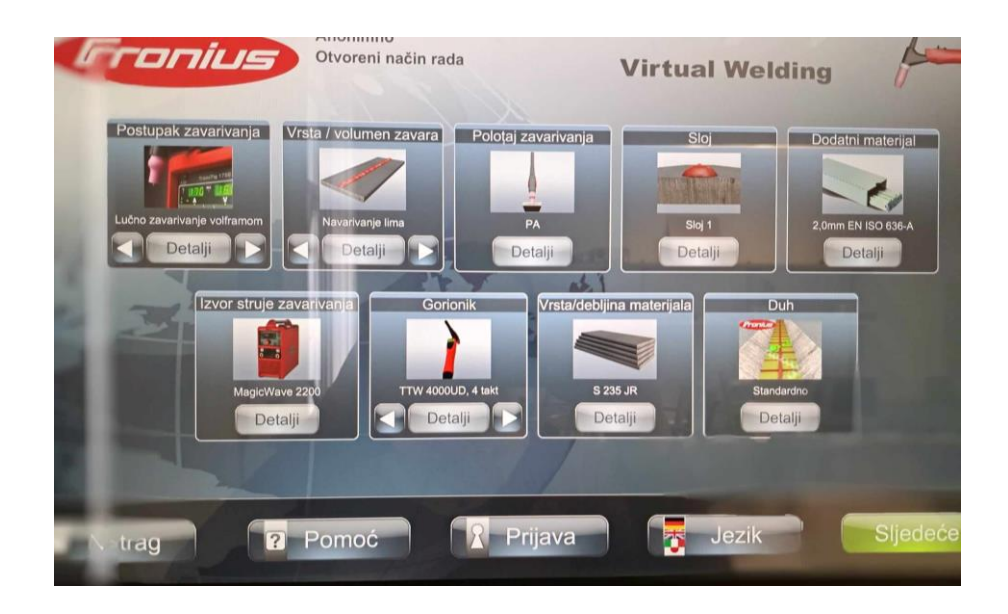

Slika 5.12. Parametri za TIG zavarivanje

Kako bi korisnik što lakše naučio te vještine tijekom vježbe mu se pružaju informacije je li vještina savladana ili je potrebno prilagoditi vođenje. Zelena boja predstavlja točno i korektno vođenje, žuta pokazuje da bi vođenje moglo biti prolazno, a crvena ukazuje na loše vođenje. Nakon završetka trening moguće je pogledati snimku zavarivanja i vidjeti pogreške kod vođenja. Svaki se trening ocjenjuje na temelju postavljenog odstupanja od zadane vrijednosti koje može biti između 60 i 90% ovisno o tome kako je korisnik postavio [16].

Nakon što je korisnik uspješno savladao trening odabranog postupka zavarivanja prelazi na opciju "Simulacija". U tom dijelu vježbe ne pružaju se više informacija o korektnom vođenju tijekom rada već korisnik zavaruje bez pomoći virtualnog instruktora tj. ne prikazuju mu se boje koje određuju je li vođenje zadovoljavajuće ili ne. Te informacije dobiva po završetku rada i može ih vidjeti na snimci. Kao što je vidljivo na Slici 5.13. simulacija se odvija na dva načina; simulacija zavarivanja sa fiksnom definiranim parametrima i simulacija s promjenjivim parametrima. Kod simulacije sa fiksno definiranim parametrima pruža se rad sa idealno određenim parametrima dok ih je kod simulacije sa promjenjivim parametrima potrebno samostalno podesiti [16].

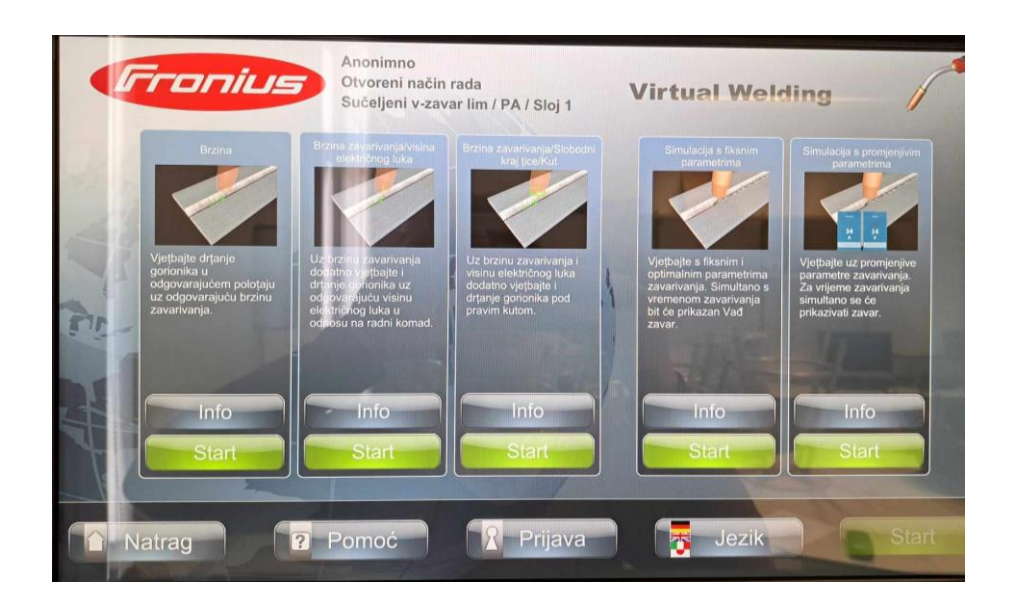

Slika 5.13. Prikaz simulacije

### **5.3.2. Oprema**

Uz simulator u paketu dolaze:

- maska za zavarivanje
- radni stol
- držač izratka
- radni komadi [16].

Maska za zavarivanje sadrži 3D naočale i ima senzore za ozvučenjem te optičke prozore za izoštravanje slike. Univerzalna je te joj je moguće prilagoditi veličinu tako da pristaje većem broju korisnika. Proces zavarivanja može pratiti i odgovorna ili druga osoba jer se proces zavarivanja koji korisnik vidi u naočalama prikazuje i na zaslonu [16,17]. Na Slici 5.14. je maska za zavarivanje za simulator Fronius Virtual Welding 2.0.

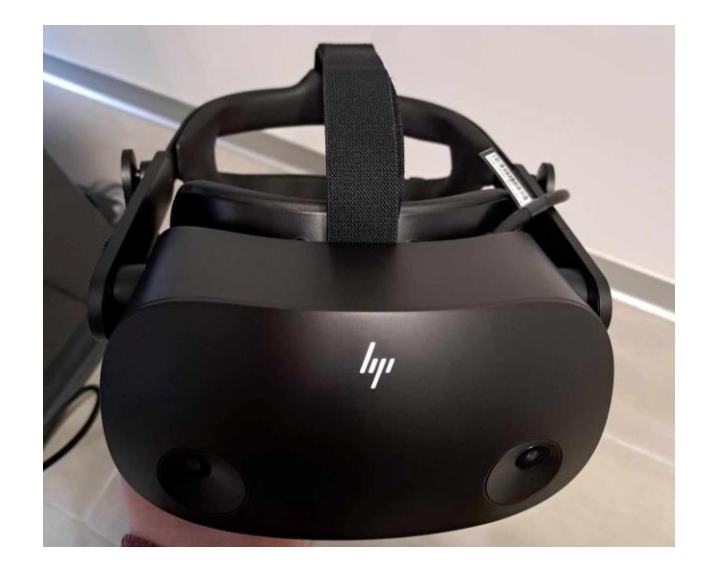

Slika 5.14. Maska za zavarivanje (VR naočale*)* 

Držač izratka postavlja se na radni stol, a na njega se stavljaju radni komadi na kojima se vrši zavarivanje. Radni se komadi mogu postavljati u PA, PB, PC, PD, PF, PE, PH I PJ položaje zavarivanja. Dobiveni se radni komadi mogu montirati u držač u raznim kombinacijama, a postoje sučeljni V-šav, kutni šav, kutni spoj i spoj cijevi [17]. Slika 5.15. prikazuje jedan od radnih komada za sučeljni V zavar u PA položaju koji je montiran na držač izradaka.

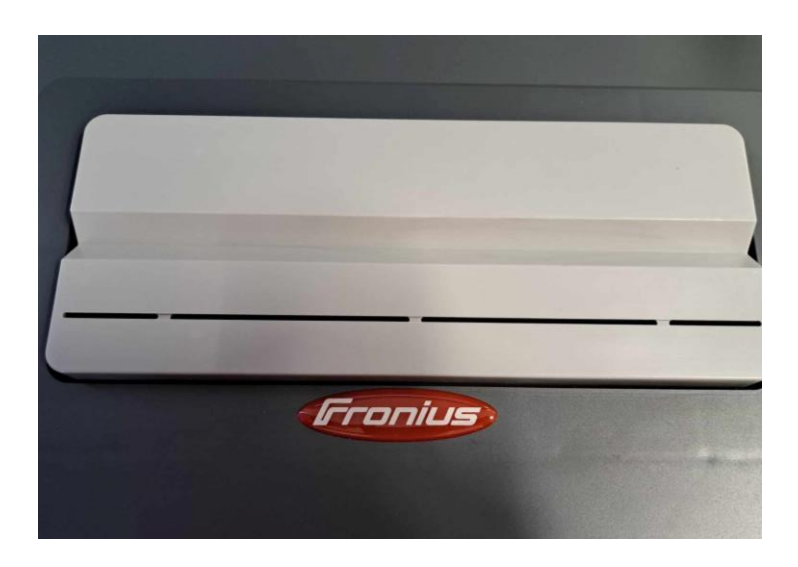

Slika 5.15. Radni komad u PA položaju montiran na držač izratka

Simulator ima tri različite tehnologije zavarivanja (REL, MAG, TIG) i svaki od njih ima drugačiji gorionik. Nakon odabira tehnologije potrebno je priključiti odgovarajući gorionik da bi se postupak pravilno izvodio [16]. Slika 5.16. prikazuje gorionik koji se koriste za zavarivanje kod simulatora Fronius Virtual Welding 2.0.

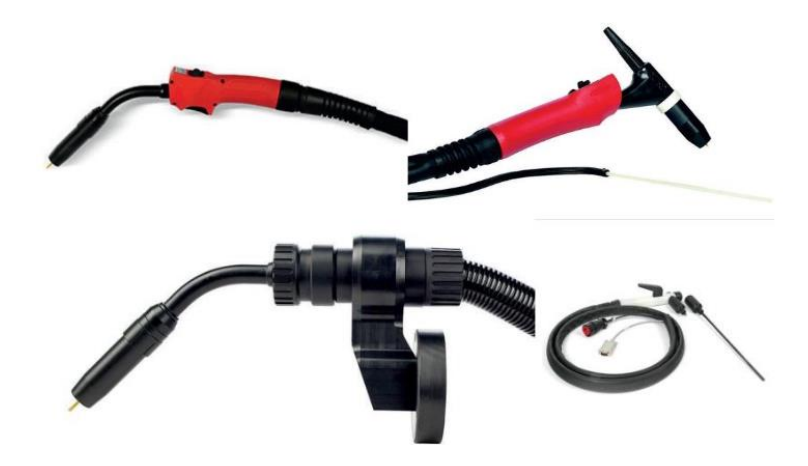

Slika 5.16. Gorionici za simulator Fronius Virtual Welding 2.0 [3]

# **6. Dodatne mogućnosti korištenja Fronius Virtual Welding simulatora**

Nakon pokretanja simulatora, na ekranu se u gornjem lijevom kutu nalazi logo tvrtke Fronius kao što je prikazano na Slici 6.1. Naizmjeničnim pritiskanjem krajnjeg lijevog, pa zatim krajnjeg desnog dijela loga tri puta, otvara se prozor za unos koda koji nakon unosa otvara dodatni izbornik [16].

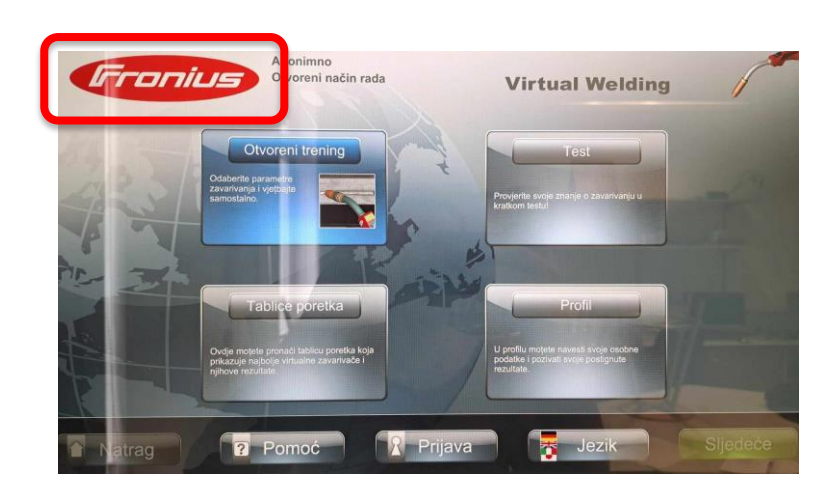

Slika 6.1. Označeni logo Fronius

Dodatni izbornik (Slika 6.2.) podijeljen je na:

- kurikulum
- tečajevi
- duh
- terminali
- dodatne postavke [16].

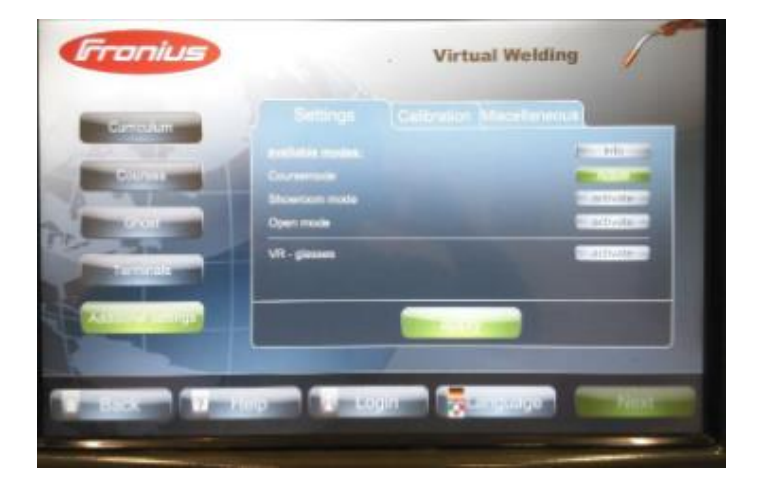

Slika 6.2. Dodatni izbornik [13]

Opcija "Dodatne postavke" podijeljena je još na:

- postavke
- kalibraciju
- razno [16].

Opcija "Postavke" nadalje se sastoji od: tečaja, pokaznog načina, otvorenog načina i VR naočala; opcija "Kalibracije" dijeli se na: kalibraciju sustava, postavke kamere i prostorno praćenje, a opcija "Razno" od: ovlašteni distributer, mogućnosti kviza, promjena aktivnog kviza i postavljanje kviza [17].

### **6.1. Dostupni način rada**

Odabir se vrši preko "Glavni izbornik", "Dodatne postavke", "Postavke", a moguće je izabrati između:

- tečajni način rada
- prikazni način rada
- otvoreni način rada [16].

Tečajni način rada omogućava individualno postavljanje i prilagođavanje tečajeva i njihovog stupnja težine. Treninzi se prilagođavaju potrebama korisnika da bi se što učinkovitije iskoristilo uvježbavanje te da korisnik što prije savlada sve vještine. Za ispravno korištenje ovog načina rada potrebno je napraviti profil za svakog sudionika. Pretežno služi za edukaciju i uspoređivanje rezultata na rang listi. Sadrži sljedeće opcije:

- trening
- teorija
- provjera znanja
- rang lista
- profil  $[16]$ .

Otvoreni način rada služi kao sredstvo za demonstraciju te se parametri zavarivanja mogu birati slobodno bez koncepta učenja. Nije moguća usporedba rezultata iz razloga jer se ne spremaju rezultati nakon provedene vježbe te nema kreiranja profila [16].

Način rada prikaza ima samo opciju otvorenog trening, a koristi se za rad bez korisnika. Ima dvije funkcije "Probaj sada" i "Trening". Prva funkcija služi za savladavanje osnovnih parametara kao što su brzina zavarivanja, visina vođenja električnog luka i pravilan nagib kuta gorionika. Druga mu omogućava da samostalno isproba postupak zavarivanja tako da sam podesi sve parametre [16].

## **6.2. Kalibracija**

Kalibracija ima četiri glavne podijele:

- kalibracija prostorije
- kalibracija sustava
- postavke kamere
- kalibracija komponenti [16].

Kalibracija prostorije još se naziva optička kalibracija, a kalibrira se praćenje 3D naočala i osigurava njihovo normalno funkcioniranje. Da bi kvaliteta takve kalibracije bila najbolja potrebno je maksimalno zaštiti uređaj od sunca, svijetla reflektora i sličnih pojava. Provodi se prije početka rada na simulatoru [16]. Na Slici 6.3. opisan je postupak kalibracije prostorije.

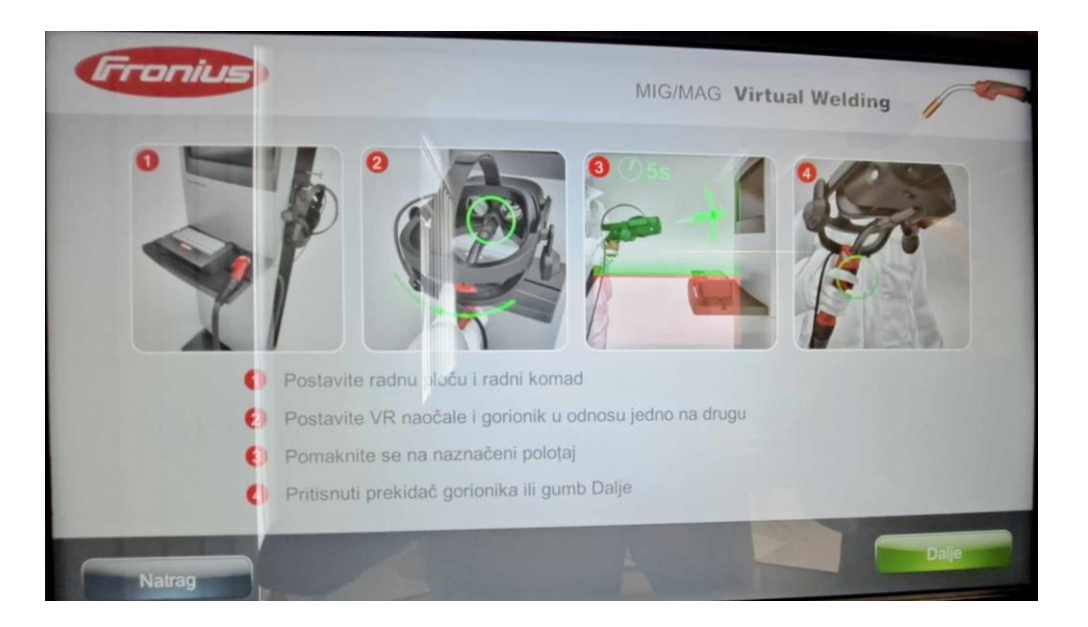

Slika 6.3. Kalibracija prostorije

Kalibracija sustava podrazumijeva kalibraciju magnetskih senzora u pojedinim komponentama sustava poput gorionika i izratka. Ova vrsta kalibracije uspoređuje položaje jednih komponenti sustava u odnosu na druge. Prije prvog puštanja u rad potrebno je kalibrirati sustav.

Postavke kamere određuju Zoom- faktor tj. da slika bude bliže ili dalje nego što je prije bila.

Kalibracija komponenti uspoređuje kalibraciju sustava i kalibraciju prostorije koje su prije posložene. Po potrebi se može automatski pokrenuti prije svakog treninga [16].

## **6.3. "Ghost" – virtualni instruktor**

Ghost tijekom vježbanja zavarivanja pokazuje idealno kretanje gorionika. Preko sustava boja (zelena, žuta, crvena) usmjerava zavarivača na pravilan način kretanja.

Za izradu novog virtualnog instruktora odabire se opcija "New Ghost". Zatim se otvara prozor gdje je potrebno odabrati sve parametre zavarivanja kao na Slici 6.4. Nakon što su parametri odabrani potvrđuje se odabir te se otvara prozor u kojim upisujemo naziv stvorenog "Ghost-a" [16].

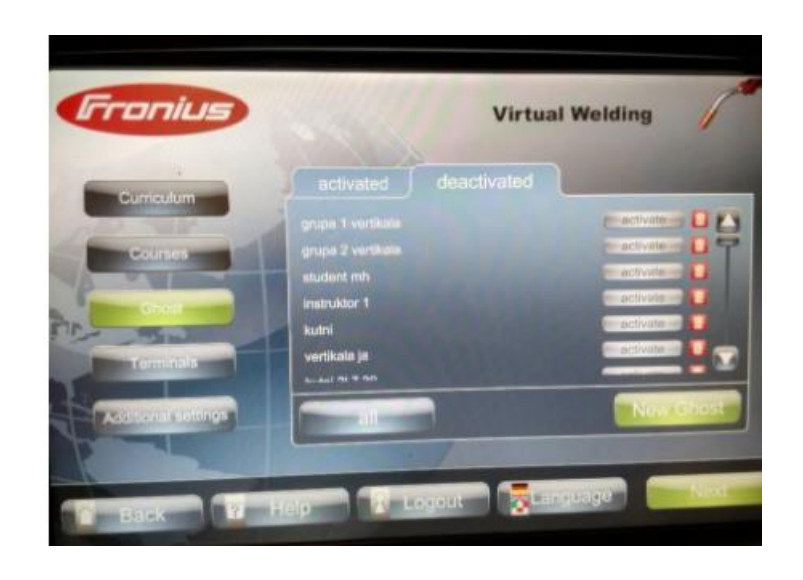

Slika 6.4. Postavljanje novog virtualnog instruktora [13]

### **6.4. Postavljanje profila**

Postavljanje profila zahtjeva podatke korisnika koji će izvoditi vježbe na simulatoru. Podaci se automatski spremaju, a korisnik je u mogućnosti pregledati prijašnje ostvarene rezultate kao i svoj položaj na rang listi. Za korištenje tečajnog načina rad potrebno je kreirati profil:

- $\bullet$  odabir opcije "Prijava"
- unos korisničkog imena i lozinke
- potvrđivanje
- unos imena, prezimena i e-mail adrese
- potvrđivanje [16].

Korisnik se pri svakoj novoj uporabi simulatora mora samo prijaviti preko opcije "Prijava" kao što je vidljivo na Slici 6.5. Nakon toga unosi svoje korisničke podatke (korisničko ime i lozinka) i iste potvrđuje [16].

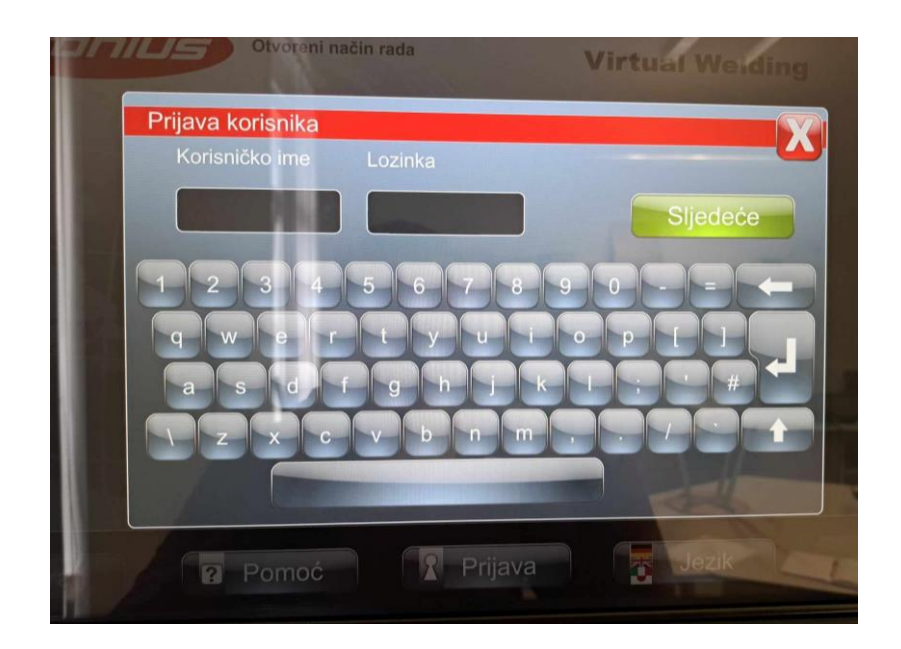

Slika 6.5. Prijava korisnika

## **6.5. Kviz**

Kviz se provodi u svrhu učenja o zavarivanju te se njegovi rezultati ne spremaju. Koristiti se može samo u otvorenom načinu rada, a tvornički se sastoji od 70 pitanja [16].

Umetanjem USB konfigurirane memorije za simulator u osobno računalo, moguće je izmijeniti pitanja kviza. Nakon otvaranja USB- a na računalu te preko datoteke "QuizEditor.exe" nadodati željena pitanja. Kada su dodana željena pitanja, USB se stavlja u priključak na simulatoru da se nova pitanja postave i u samome simulatoru [16]. Slika 6.6. prikazuje način na koji se izmjenjuju, aktiviraju ili deaktiviraju postojeći kvizovi.

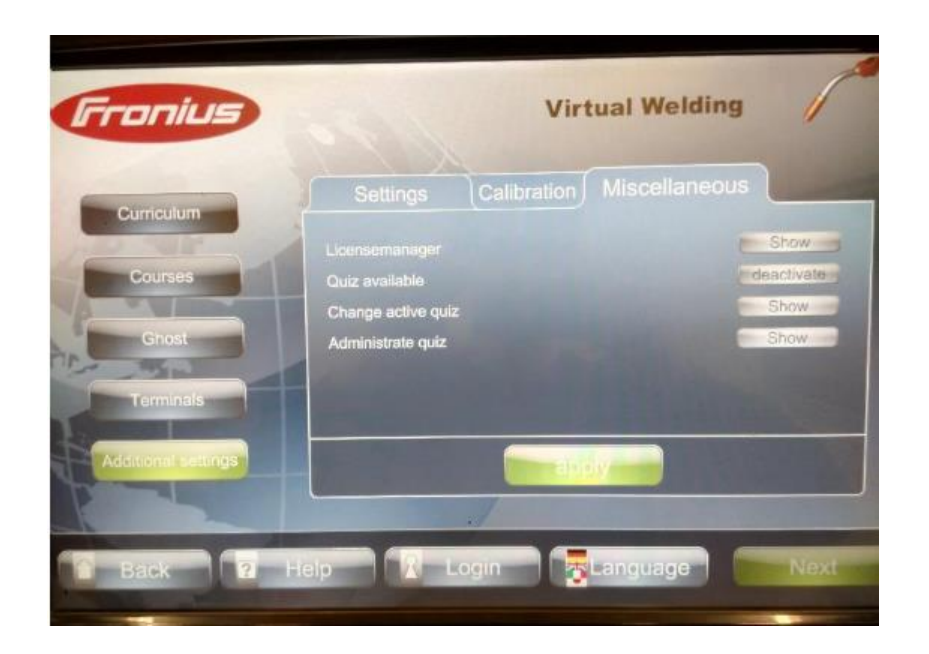

Slika 6.6. Izmjena postavka za kviz

# **7. Eksperimentalni dio**

Eksperimentalni dio zadatka bio je podijeljen na dva dijela. U prvome dijelu vježbenik je vježbao na simulatoru Fronius Virtual Welding u StandUp verziji koji je prikazan na Slici 7.1.

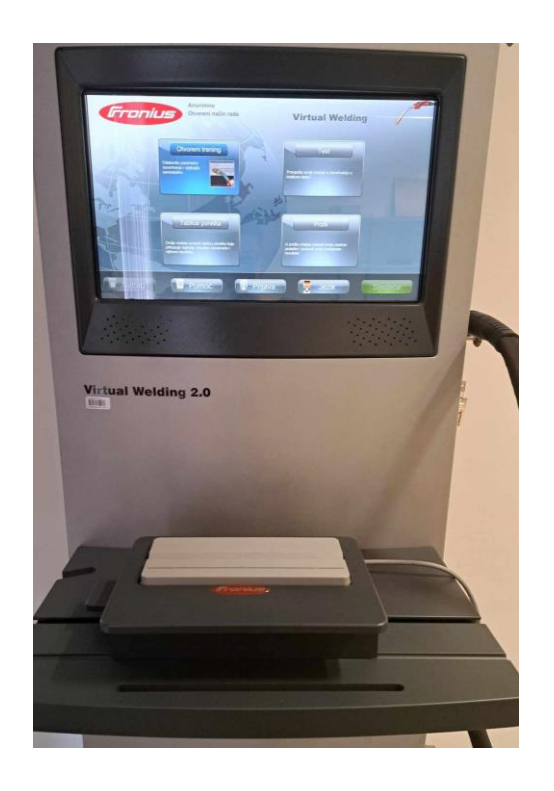

Slika 7.1. StandUp verzija simulatora Fronius Virtual Welding 2.0 sa postavljenim sučeljnim spojem u PA položaju

Zadani mu je bio MAG postupak sučeljnog spoja sa V pripremom u PA položaju koji je bio raspoređen u tri dana. Vrijeme ciklusa podijeljeno je bilo na 15 minuta vježbe sa pauzom od 5 minuta, a odrađivalo se ukupno četiri ciklusa svakoga puta. Rezultati su zabilježeni tablicom i aritmetičkom vrijednošću svakog prolaza. U drugome dijelu eksperimenta vježbeniku je predstavljen MAG postupak zavarivanja i svi njegovi parametri te je on na dva uzorka sam odradio zavarivanje tim postupkom u svrhu usporedbe sa simulatorom. Prvi uzorak je odrađen prije rada na simulatoru drugog dana, a drugi je odrađen na samome kraju nakon vježbe na simulatoru.

#### **7.1. Zavarivanje na simulatoru Fronius Virtual Welding 2.0**

Prije pokretanja samog simulatora, montiran je gorionik za MAG te je pomoću držača za radne komade montiran sučeljni spoj sa V pripremom u PA položaju.

Kako je zadatak bio vježbati MAG zavarivanje sučeljnog spoja sa V pripremom u PA položaju, odabrani su sljedeći parametri:

- MAG postupak zavarivanja (zavarivanje u zaštiti aktivnog plina)
- Sučeljni V zavar lima
- PA položaj zavarivanja
- jedan sloj

Uz odabrane parametre program automatski bira ostale koji nisu gore odabrani:

- za dodatni materijal odabrana je žičana elektroda G3 Si1, promjera 1,2 milimetra
- izvor struje zavarivanja koristi se uređaj za zavarivanje TPS 500i
- pod vrstu gorionika odabrani je Fronius MTW500i, dvotaktni način
- za osnovni materijal S235JR
- prijenos metala električnim lukom je prijenos kratkim spojevima
- način rada "Duha" je standardni.

Slika 7.2. prikazuje parametre koji su individualno odabrani kao i one koje je program odabrao na temelju odabranih parametara.

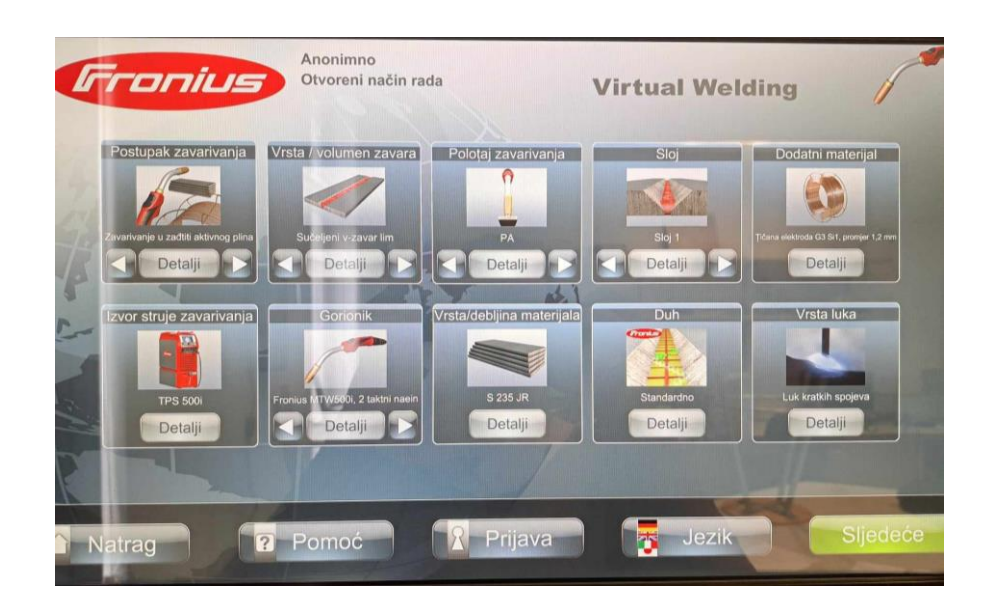

Slika 7.2. Odabrani parametri za MAG zavarivanje

Ispod svake stavke postoji opcija "Detalji" gdje se otvaraju podaci o svakome od parametara. Nakon pravilnog odabira zadanih parametara pritiskom na tipku "Sljedeće" otvara se kartica za kalibraciju uređaja. Da bi se kalibracija (Slika 7.3.) pravilno provela postoje upute kako to učiniti. Potrebno je postaviti gorionik na način da se njegov vrh nalazi u utoru za nos VR naočala,

zatim se pritisne prekidač na gorioniku nakon čega je potrebno pomicati naočale i gorionik u svim smjerovima da bi se ustanovila okolina. Ako je kod kalibracije došlo do neke pogreške moguće ju je ponoviti tako da bude ispravna.

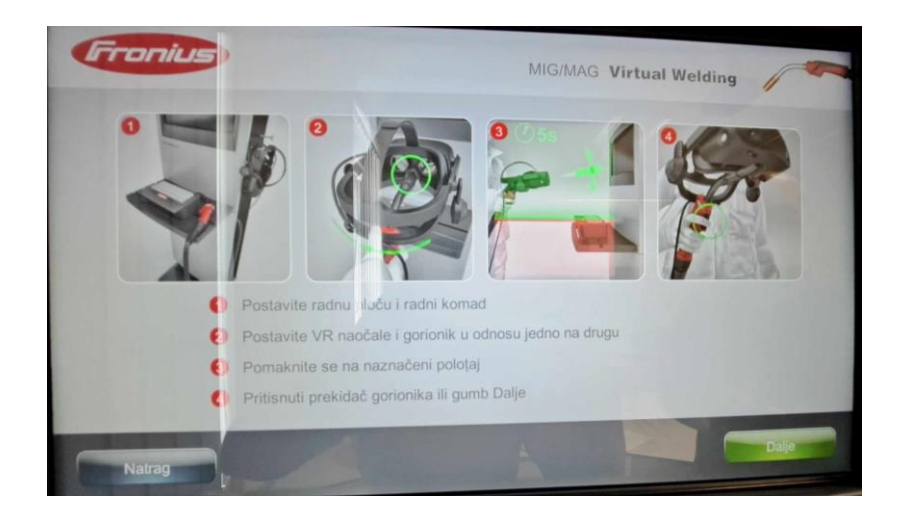

Slika 7.3. Kalibracija prije početka rada

Nakon što je pravilno provedena kalibracija otvara se izbornik prije početka vježbanja ili simulacije. Izbornik je podijeljen na lijevi i desni dio. Na lijevoj strani su treninzi sa vještinama koje treba usvojiti, a na desnoj se nalaze simulacije koje se odrađuju bez pomoći "Duha". Vježbanje započinje odabirom sa lijeve strane, a bira se:

- brzina vođenja gorionika
- brzina vođenja gorionika uz održavanje potrebne visine električnog luka
- brzina vođenja gorionika, održavanje potrebne visine gorionika električnog luka i držanje gorionika pod pravilnim kutem.

Vježbanje započinje sa samo jednim parametrom, a završava sa sva tri koji su potrebni za MAG zavarivanje kako bi se zavarivač mogao fokusirati na pravilno izvođenje pojedinog parametra. Nakon zadovoljavanja jednog, zavarivač prelazi na drugu vježbu sa dva parametra koja je potrebno zadovoljiti te isto vrijedi i za zadnju vježbu. Na Slici 7.4. vidljiv je redoslijed vježbanja zavarivanja. Počevši od lijeve strane, prva vježba je usvajanje brzine zavarivanja, u drugoj se dodaje održavanje visine električnog luka te na kraju treća vježba koja sadrži i držanje gorionika pod pravim kutem.

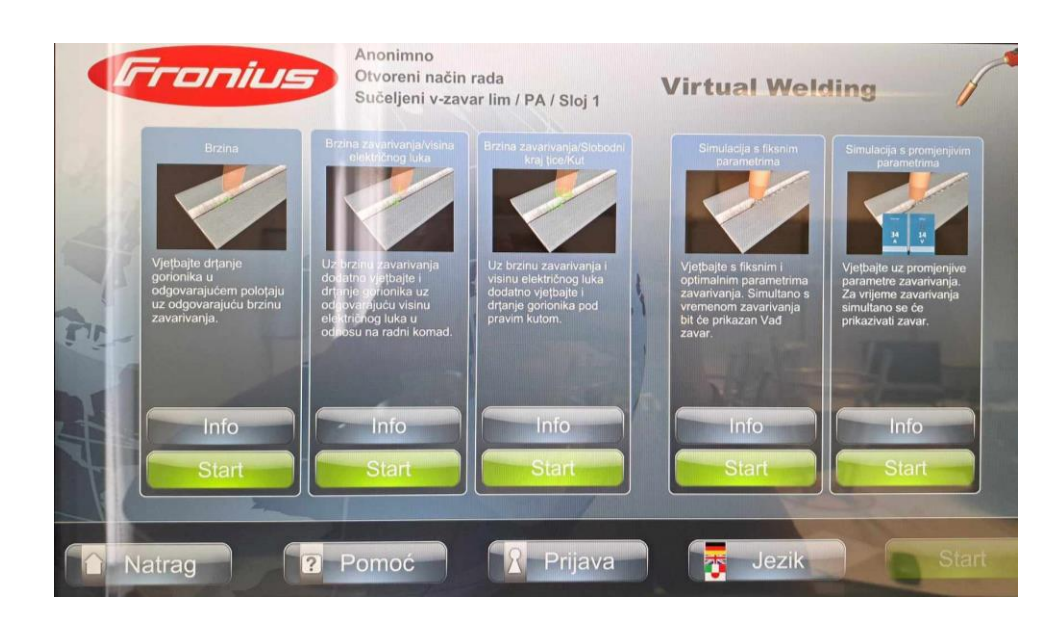

Slika 7.4. Redoslijed provođenja vježbanja

Kod vježbanja pokrete rukom i držanje gorionika prati "Duh" koji omogućava pravilno vođenje gorionika. On ukazuje na greške koje se tijekom vježbe mogu ispravljati kako bi se zavarivač naučio pravilno kretati i držati gorionik. "Duh" su zapravo točkice koje pokazuju pravi put. Ako točkica poprimi zelenu boju vođenje je pravilno, žuta predstavlja prihvatljivo, a crvena nepravilno vođenje gorionika. Točkice zapravo pokazuju odstupanje od idealnog parametra kao što je brzina vođenja gorionika.

Kod održavanja potrebne visine električnog luka postoji strelica koja se nalazi u gorioniku. Ona pokazuje potrebu za približavanjem ili odmicanjem gorionika od mjesta zavara. Ova strelica isto tako poprima zelenu, žutu i crvenu boju ovisno o odstupanju od idealne visine električnog luka, no uz mijenjanje boje strelica mijenja i smjer ovisno je li potrebno primaknuti ili odmaknuti gorionik od zavara. Kod zavarivanja, ako se prati zvuk slušalica u naočalama može se primijetiti promjena zvuka kada visina nije zadovoljavajuća.

Kod uvježbavanja kuta pod kojim se gorionik mora nalaziti postoje četiri strelice koje pokazuju kamo je potrebno usmjeriti gorionik. Strelice, ovisno o odstupanju od idealnog kuta, poprimaju zelenu, žutu ili crvenu boju.

Kod vježbanja okruženje u kojem se zavarivač nalazi je svijetlo, nema nikakvih zatamnjenja niti dolazi rasprskavanja, no rasprskavanje je moguće zamisliti pošto postoje zvučni efekti u slušalicama.

Nakon svake provedene vježbe, svaki se dio ocjenjuje kao što se vidi na Slici 7.5. Svaka kategorija ima maksimalno 1000 bodova što sve ukupno znači da je moguće ostvariti 3000 bodova kod zadnje vježbe sa svim parametrima.

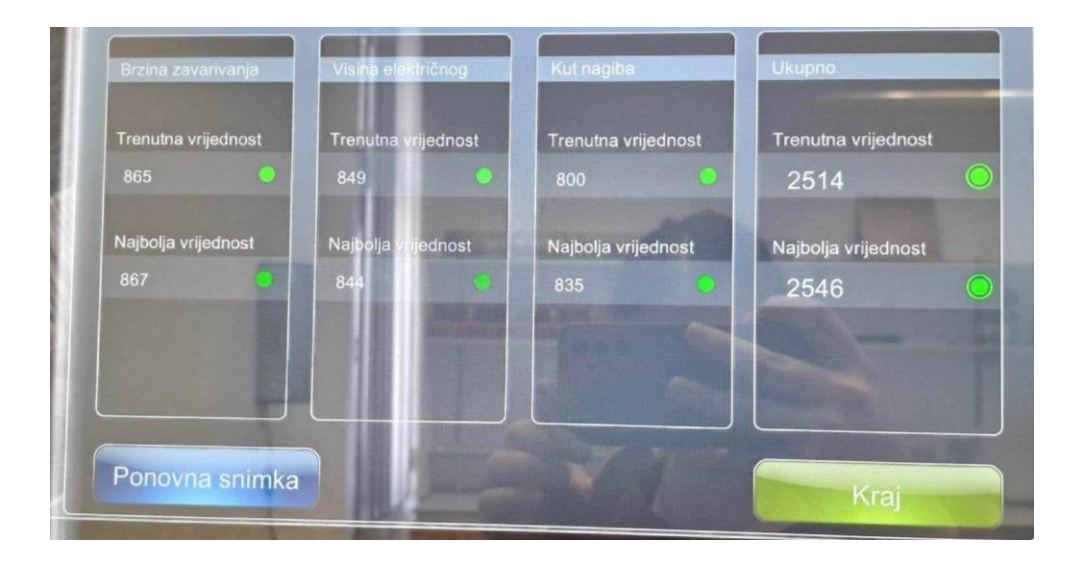

Slika 7.5 Prikaz rezultata jedne vježbe

Vježbenik je započeo sa prvom vježbom, brzinom vođenja gorionika. Kada je usvojio tu tehniku, nastavio je sa drugom vježbom koja uključuje i održavanje potrebne visine električnog luka, a zadnjeg je dana radio treću vježbu sa svim parametrima.

Postignuti rezultati prikazani su u tablici 1.

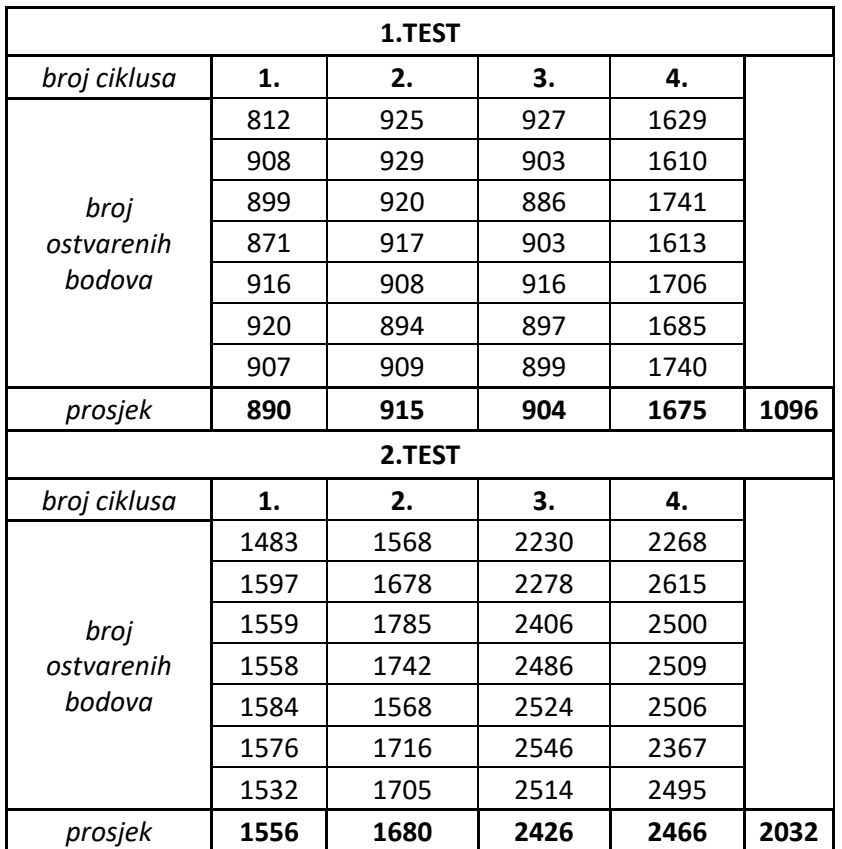

| 3.TEST                       |      |      |      |      |      |
|------------------------------|------|------|------|------|------|
| broj ciklusa                 | 1.   | 2.   | З.   | 4.   |      |
| broj<br>ostvarenih<br>bodova | 2455 | 1994 | 2401 | 2386 |      |
|                              | 2493 | 2149 | 2456 | 2325 |      |
|                              | 2356 | 2275 | 2377 | 2163 |      |
|                              | 2428 | 2421 | 2327 | 2272 |      |
|                              | 2555 | 1946 | 2319 | 2182 |      |
|                              | 2505 | 2136 | 2272 | 2177 |      |
|                              | 2568 | 2451 | 2357 | 2271 |      |
| prosjek                      | 2480 | 2196 | 2358 | 2253 | 2322 |

Tablica 1. Postignuti rezultati na simulatoru Fronius

## <span id="page-47-0"></span>**7.2. Stvarno zavarivanje MAG tehnikom zavarivanja**

Prije početka zavarivanja i postavljanja uređaja, vježbenik je morao obući kutu tj. zaštitno odijelo te osigurati rukavice i naočale koje će nositi tijekom samog zavarivanja. Stvarno zavarivanje provedeno je uz pomoć Froniusovog MAG uređaja za zavarivanje prikazanog na Slici 7.6.

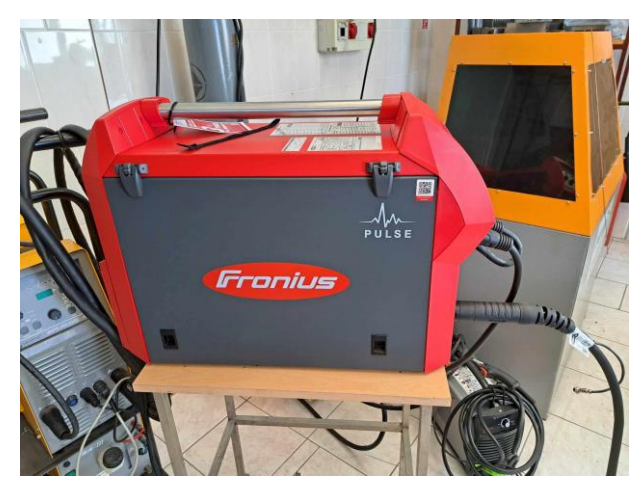

Slika 7.6 Fronius uređaj za zavarivanje

Na samome uređaju posloženi su sljedeći parametri od kojih su neki prikazani na Slici 7.7.:

- jakost struje 200 A
- napon struje 18,3 V
- debljina žice 1,2 milimetra
- zaštitni plin Ar +2-8%  $O<sub>2</sub>$
- četverotaktni način rada.

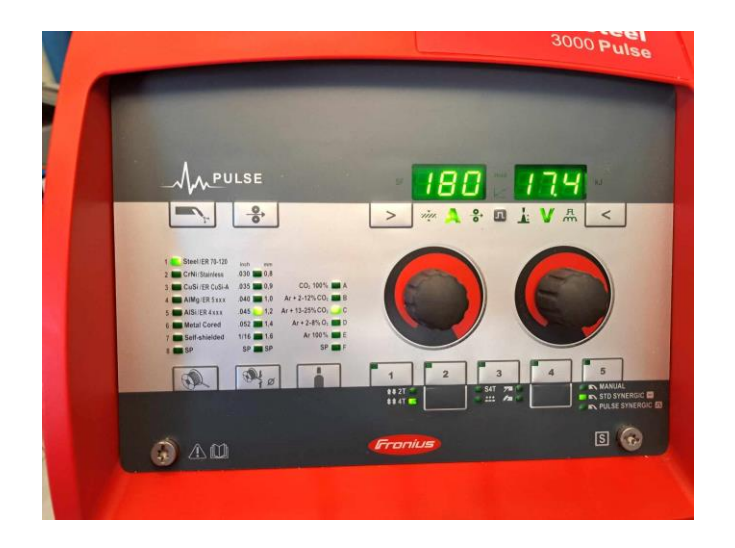

Slika 7.7. Odabrani parametri na uređaju za zavarivanje

Budući da je ovo zavarivanje zapravo bilo prvo koje će vježbenik iskusiti, da bi mu se olakšao rad kod stvarnog zavarivanja odabran je četverotaktni način rada. Kod ovog način rada nije potrebno držanje prekidača gorionika te je time zavarivanje malo jednostavnije. Ova je iznimka napravljena i iz razloga što je držanje prekidača na stvarnome gorioniku teže nego na simulatoru.

Uređaj ima dodavač žice (Slika 7.8.) te je bilo potrebno provući žicu tako da prolazi sve do gorionika. Žica kod stvarnog zavarivanja kontinuirano izlazi kroz gorionik tokom rada, za razliku od simulatora gdje se kraj žice zapravo smatra vrhom gorionika. Izlaz žice ne utječe na način na koji je zavarivanje naučeno na simulatoru jer se žica koja izlazi odmah troši na zavareni spoj te nema nikakvih razlika.

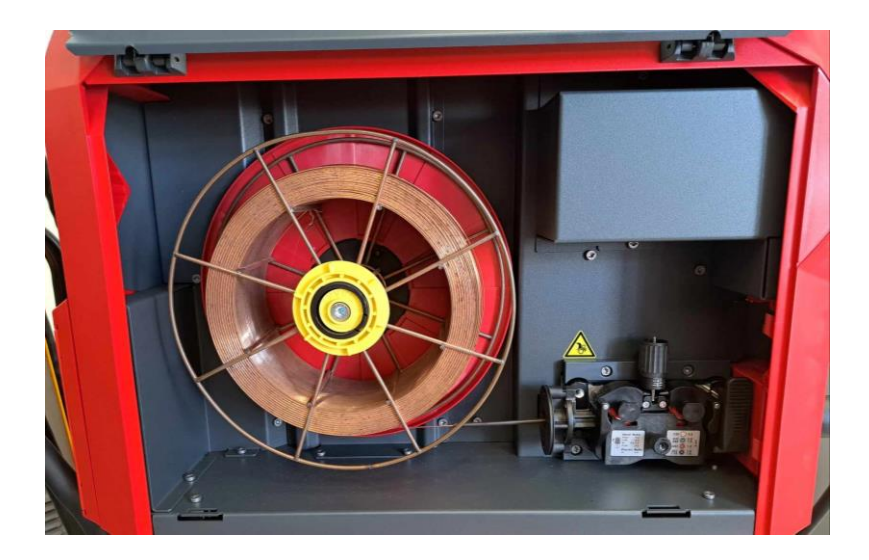

Slika 7.8. Dodavač žice na uređaju za zavarivanje

Rezultati stvarnog zavarivanja prikazani su na Slikama 7.9 i 7.10.

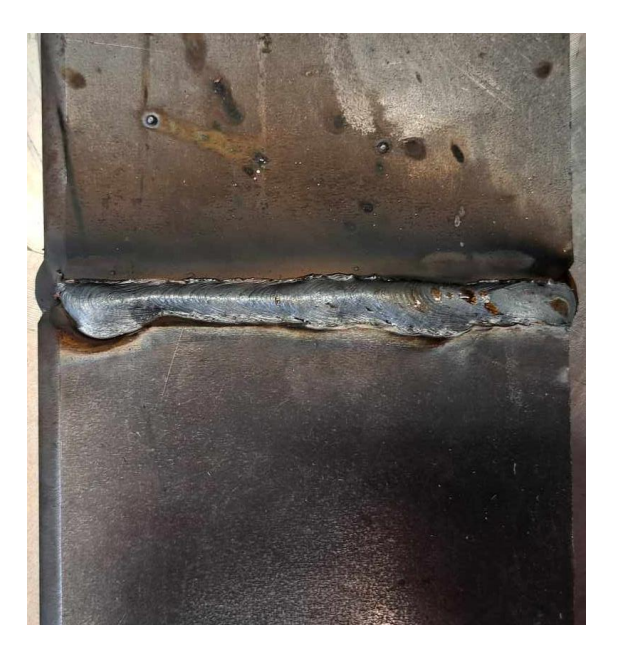

Slika 7.9. Prvi stvarni zavareni spoj

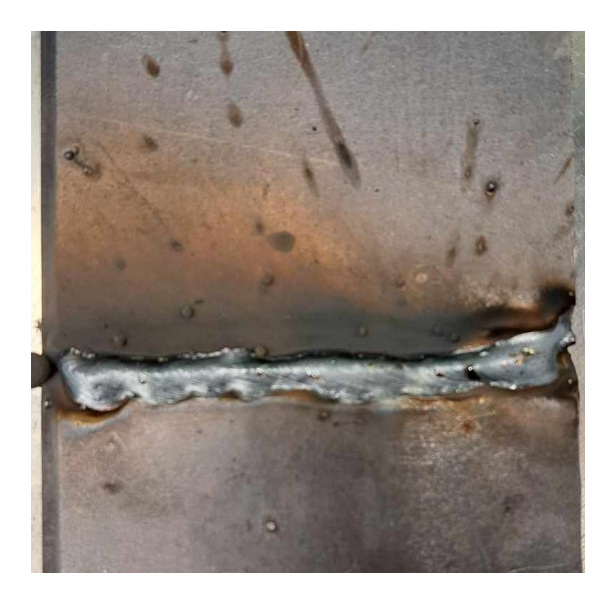

Slika 7.10. Drugi stvarni zavareni spoj

Kao što je vidljivo prvi zavareni spoj je bolji od drugoga. To može biti zato što je prvi rađen prije rada na simulatoru, pa je vježbenik bio odmoran, dok je drugi rađen nakon rada na simulatoru te je vježbenik bio iscrpljen i umoran.

Kod prvog zavara vidljivo je kako je brzina vođenja gorionika bolja kao i visina održavanja potrebne visine električnog luka. Kod drugog zavara ti su parametri nepravilniji što se može i vidjeti jer zavar nije konstantan što znači da je visina električnog luka često mijenjanja.

#### **7.3. Usporedba rezultata**

Rad na simulatoru dobar je uvod za zavarivanje prije prelaska na stvarno zavarivanje. Iako je pretežno slično ipak ima nekih značajnijih razlika poput postavljanja parametara i zaštitne odjeće. Vježbenik je također primijetio kako kod simulatora u trećoj vježbi kut pod kojim je potrebno držati gorionik je skoro 90° što nije uopće pravilno. To je najveća razlika što se tiče vođenja gorionika.

Rezultati dobiveni nakon vježbe na simulatoru prikazani su na Dijagramu 1. Može se uočiti kako je vježbenik pozitivno napredovao jer je svaki sljedeći broj bodova veći od onog prethodnog. Između prva dva testa vidljivo je povećanje od 85,40%, a između drugoga i trećega testa je povećanje tek 14,27%.

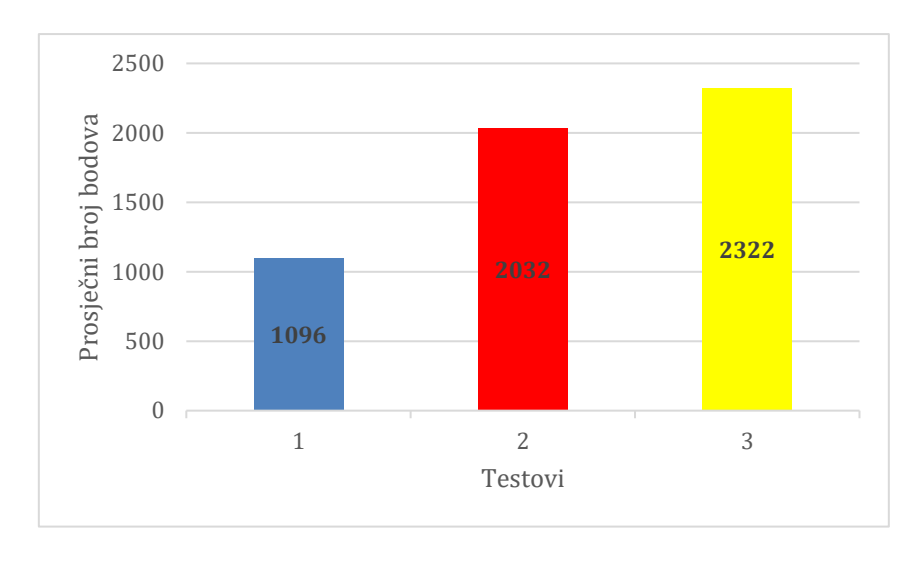

Dijagram 1. Grafički prikaz prosječnog broja bodova po testu

Usporedimo li napredak na simulatoru i napredak u stvarnom zavarivanju, vidljivo je da se on ne poklapa. Na simulatoru je dolazilo samo do napredovanja, dok je na stvarnom zavarivanju bilo nazadovanja. Moguće je da je vježbenika zbunila zadnja vježba zbog nepravilnog kuta ili je nakon vježbe na simulatoru bio već umoran i izgubio koncentraciju ili oboje. Kada bi se stvarno zavarivanje provelo barem upola koliko se vježbalo na simulatoru na uzorcima bi se vidio napredak, ali dva uzorka na tri dana rada na simulatoru ne mogu se mjeriti.

## **8. Zaključak**

Zavarivači/ce su veoma traženi u industriji, no njihova je obuka dosta zahtjevna. Razvojem tehnologije industrija je u svrhu pojednostavljenja obuke stvorila simulatore. Pomoću simulatora obuka zavarivača se provodi brže i efikasnije uzimajući u obzir da rad na simulatorima ne iziskuje trošenje nikakvog materijala. Za rad na simulatoru dovoljno je imati izvor struje i vrijeme. Kreiranjem profila instruktor može svakome od zavarivača odrediti parametre na kojima mora poraditi kako bi ostvario što veći napredak. Zavarivač je u mogućnosti raditi bez nadzora instruktora jer se svi rezultati snimaju i spremaju u sustavu simulatora. Obuka na simulatorima za zavarivanje ima mnogo prednosti i zahtijeva manje potrošenog materijala u odnosu na obuku na stvarnom zavarivanju.

U završnome radu usporedbom virtualnog zavarivanja na simulatoru za zavarivanje i stvarnog zavarivanja vježbenik je došao do raznih zaključaka. Rad na simulatoru dobar je uvod za stvarno zavarivanje, no simulatori još uvijek nisu usavršeni te imaju neke greške. Već nakon prvog stvarnog zavarenog spoja vježbenik je primijetio razlike u odnosu na simulator:

- okruženje je tamnije te je spoj teže vidljiv
- potrebno je nošenje zaštitne odjeće što nije slučaj kod rada na simulatoru
- na simulatoru je lakše raditi stojeći jer je simulator u StandUp verziji, dok je stvarno zavarivanje lakše sjedeći radi kontrole gorionika
- lakše je podesiti parametre na simulatoru te neke čak program i sam bira
- gorionik je teži iako onaj u simulatoru ima težinu
- trošenje dodatnog materijala tj. žice
- maska za zavarivanje i kaciga daju isti doživljaj
- kod simulatora izgleda kao da se promatra osobu koja zavaruje.

Uz navedene razlike i razlike u zaštitnoj opremi i težini gorionika, najveći nedostatak kod Fronius Virtual Welding simulatora je kod provedbe treće vježbe točnije vođenje gorionika pod odgovarajućim kutem. Simulator uči vježbenika da je gorionik potrebno držati pod skoro 90° što u stvarnom zavarivanju nije moguće.

Simulatori su dobri za obuku početnika u zavarivanju iz mnogih razloga iako je potrebno pripaziti kada se to prenosi na stvarno zavarivanje. Uza vježbanje samog zavarivanja, mnogi simulatori omogućuju i učenje teorije. Daljnjim razvojem tehnologije može se očekivati veći broj simulatora i njihovo usavršavanje.

# **9. Literatura**

- [1] [https://www.thecrucible.org/guides/welding-2/history/,](https://www.thecrucible.org/guides/welding-2/history/) dostupno 07.09.2023.
- [2] M., Horvat: Zavarivanje i srodni postupci, predavanja iz kolegija "Tehnike spajanja", 2023.
- [3] M., Toplak: Uvježbavanje zavarivača pomoću simulatora za zavarivanje, Završni rad, Sveučilište Sjever, 2022.
- [4] N., Atlija: MAG postupak zavarivanja, Diplomski rad, Filozofski fakultet u Rijeci, 2016
- [5] http://pvtr-skz.com.hr/wp-content/uploads/2020/10/5.-Postupak-zavarivanja-MIG-MAG-skripta.pdf , dostupno 03.09.2023.
- [6] <https://tsi.webador.com/tois-mig-mag-postupak-zavarivanja> , dostupno 07.09.2023.
- [7] M., Klobučar: Teorijske i praktične osnove MIG/MAG postupka zavarivanja, Završni rad, 2016.
- [8] [https://burzarada.hzz.hr/Posloprimac\\_RadnaMjesta.aspx,](https://burzarada.hzz.hr/Posloprimac_RadnaMjesta.aspx) dostupno 02.09.2023.
- [9] [https://www.ess.hr/programi-obrazovanja/strojarstvo/zavarivac,](https://www.ess.hr/programi-obrazovanja/strojarstvo/zavarivac) dostupno 02.09.2023.
- [10] <https://www.bureauveritas.hr/> , dostupno 02.09.2023.
- [11] [https://www.slideshare.net/123Certification/arc-welding-simulator-english,](https://www.slideshare.net/123Certification/arc-welding-simulator-english) dostupno 01.09.2023.
- [12] <https://www.educentar.net/Program/18397/> , dostupno 06.09.2023.
- [13] M., Huklek: Uporaba simulatora za obuku zavarivača, Završni rad, FSB, Zagreb, 2016.
- [14] [https://www.eurotehnika.hr/2020/10/20/virtualno-zavarivanje-nauci-zavarivati-na](https://www.eurotehnika.hr/2020/10/20/virtualno-zavarivanje-nauci-zavarivati-na-simulatoru/)[simulatoru/](https://www.eurotehnika.hr/2020/10/20/virtualno-zavarivanje-nauci-zavarivati-na-simulatoru/) , dostupno 06.09.2023.
- [15] [https://dtzsb.unisb.hr/wp-content/uploads/radovi\\_2011/061-068-sbz2011.pdf](https://dtzsb.unisb.hr/wp-content/uploads/radovi_2011/061-068-sbz2011.pdf) dostupno 06.09.2023.
- [16] [Fronius](file:///C:/Users/mejik/Desktop/FAKS_1/3.godina/ZAVRSNI/42,0426,0089,HR.pdf) welding simulator 2.0: user guide, dostupno 02.09.2023.
- [17] M., Crnečki; Primjena simulatora zavarivanja za obuku zavarivača, Završni rad, FSB, Zagreb, 2018.
- [18] [https://www.redlab.com.tr/en/welding-simulator,](https://www.redlab.com.tr/en/welding-simulator) dostupno 01.09.2023.

# **Popis slika**

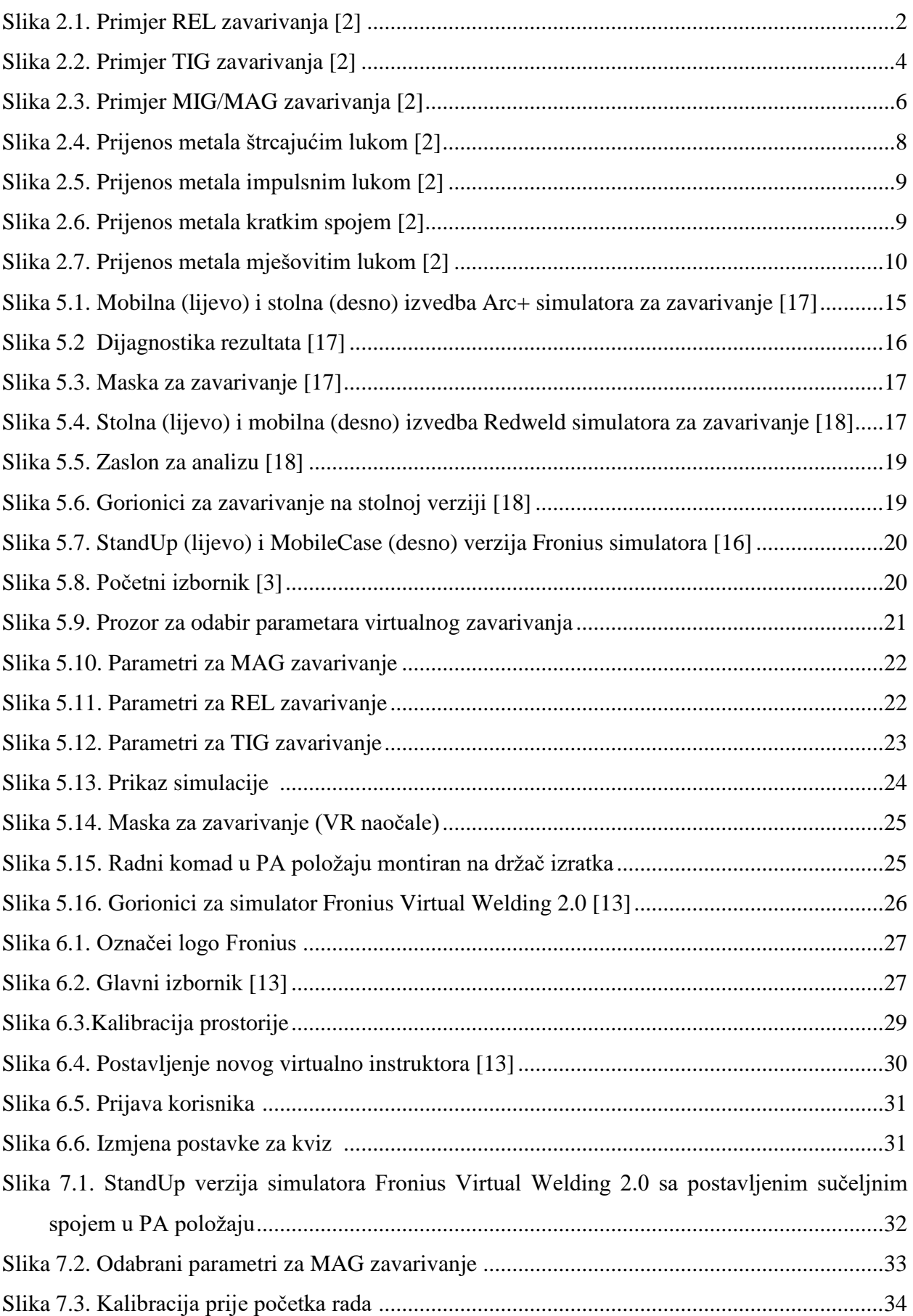

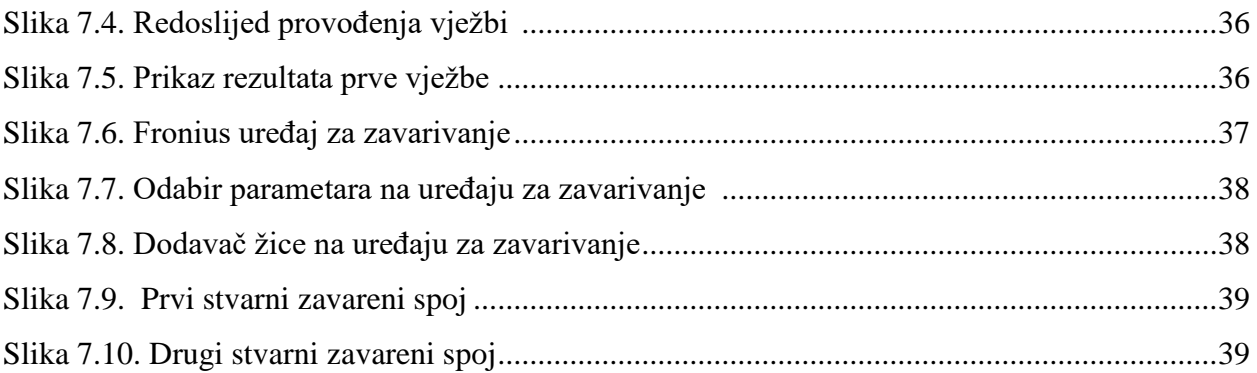

# **Popis tablica**

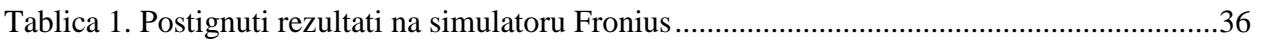

# **Popis dijagrama**

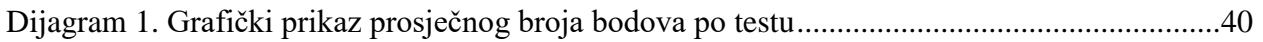

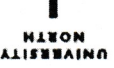

# Sveučilište Sjever

VEUČILIŠTE

#### IZJAVA O AUTORSTVU

Završni rad isključivo je autorsko djelo studenta koji je isti izradio te student odgovara za istinitost, izvornost i ispravnost teksta rada. U radu se ne smiju koristiti dijelovi tudih radova (knjiga, članaka, doktorskih disertacija, magistarskih radova, izvora s interneta, i drugih izvora) bez navođenja izvora i autora navedenih radova. Svi dijelovi tuđih radova moraju biti pravilno navedeni i citirani. Dijelovi tuđih radova koji nisu pravilno citirani, smatraju se plagijatom, odnosno nezakonitim prisvajanjem tuđeg znanstvenog ili stručnoga rada. Sukladno navedenom studenti su dužni potpisati izjavu o autorstvu rada.

Ja, MATEJA NOVAK (ime i prezime) pod punom moralnom, materijalnom i kaznenom odgovornošću, izjavljujem da sam isključivi autor/ica<br>završnog rada pod naslovom USPOREDBA UVJEŽBAVANJA PONOC V SINULATORA ZA ZAVARIVANIE I STVARNOG ITAG ZAVARIVANIA (upisati naslov) te da u navedenom radu nisu na nedozvoljeni način (bez pravilnog citiranja) korišteni dijelovi tuđih radova.

> Student/ica (upisati ime i prezime)

Mateja Wounde

Sukladno čl. 83. Zakonu o znanstvenoj djelatnost i visokom obrazovanju završne/diplomske radove sveučilišta su dužna trajno objaviti na javnoj internetskoj bazi sveučilišne knjižnice u sastavu sveučilišta te kopirati u javnu internetsku bazu završnih/diplomskih radova Nacionalne i sveučilišne knjižnice. Završni radovi istovrsnih umjetničkih studija koji se realiziraju kroz umjetnička ostvarenja objavljuju se na odgovarajući način.

Sukladno čl. 111. Zakona o autorskom pravu i srodnim pravima student se ne može protiviti da se njegov završni rad stvoren na bilo kojem studiju na visokom učilištu učini dostupnim javnosti na odgovarajućoj javnoj mrežnoj bazi sveučilišne knjižnice, knjižnice sastavnice sveučilišta, knjižnice veleučilišta ili visoke škole i/ili na javnoj mrežnoj bazi završnih radova Nacionalne i sveučilišne knjižnice, sukladno zakonu kojim se uređuje znanstvena i umjetnička djelatnost i visoko obrazovanje.